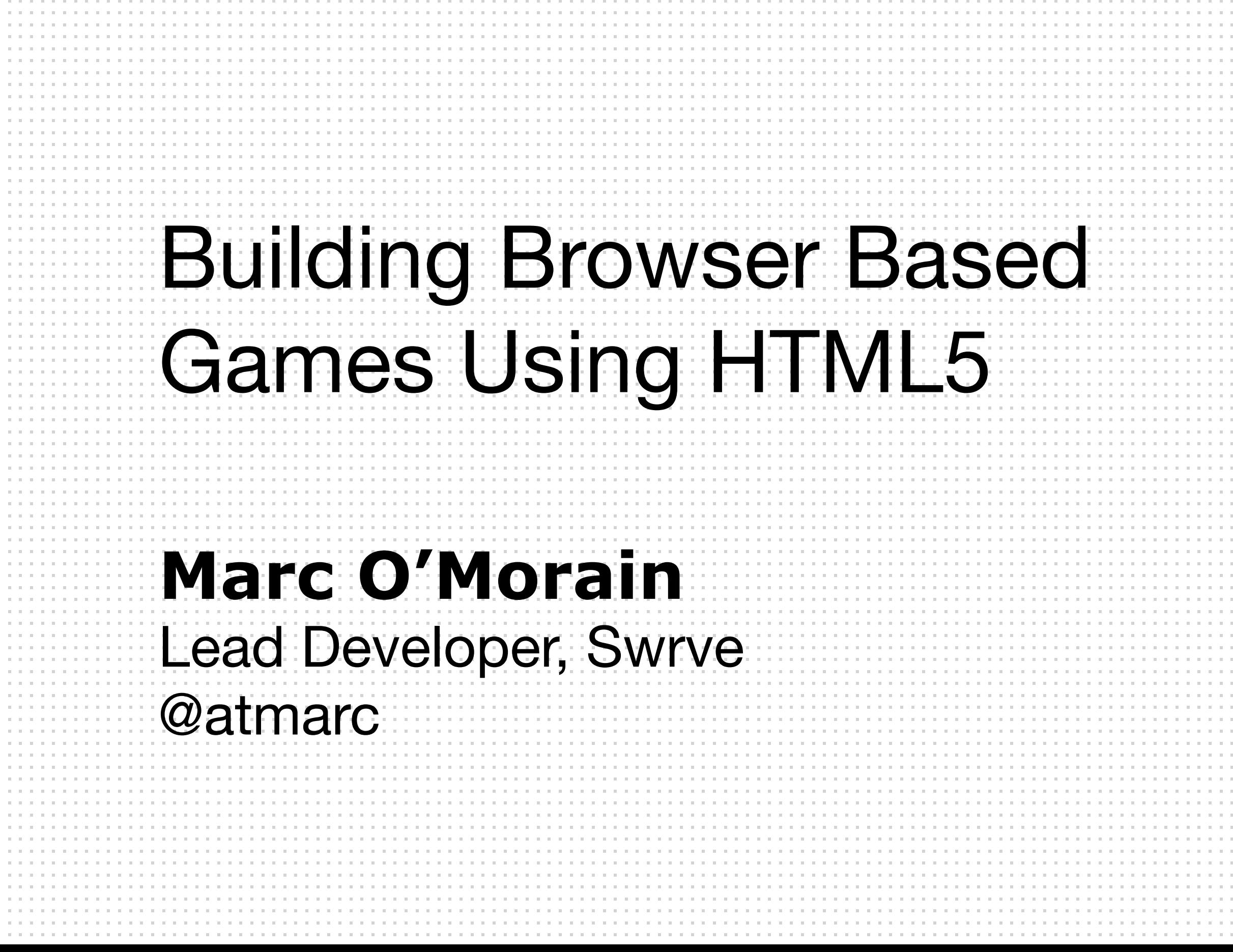

 $\mathcal{A}=\mathcal{A}=\mathcal{A}=\mathcal{A}$ 

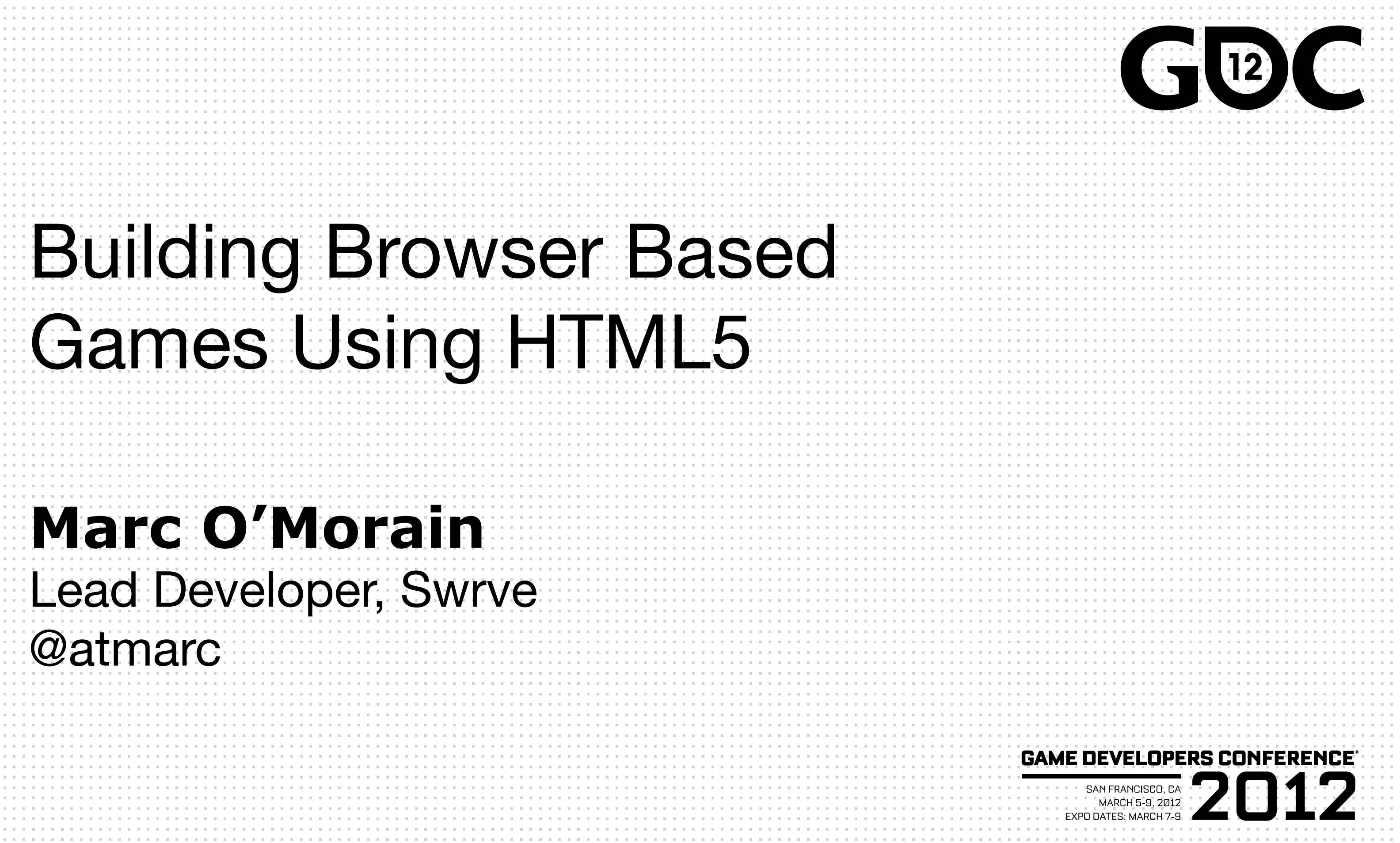

### **GAME DEVELOPERS CONFERENCE® 2012**

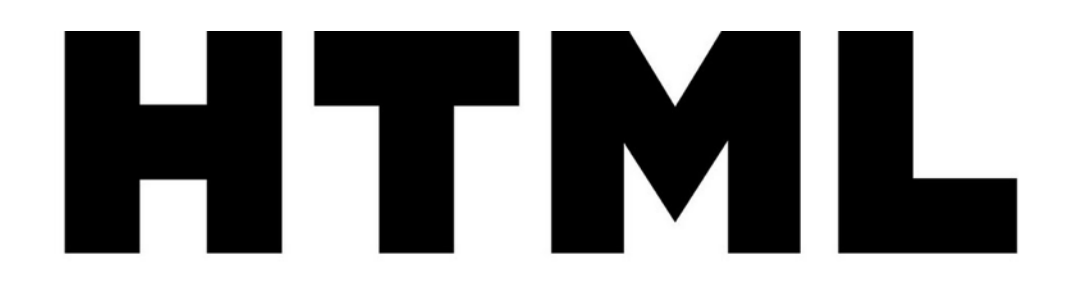

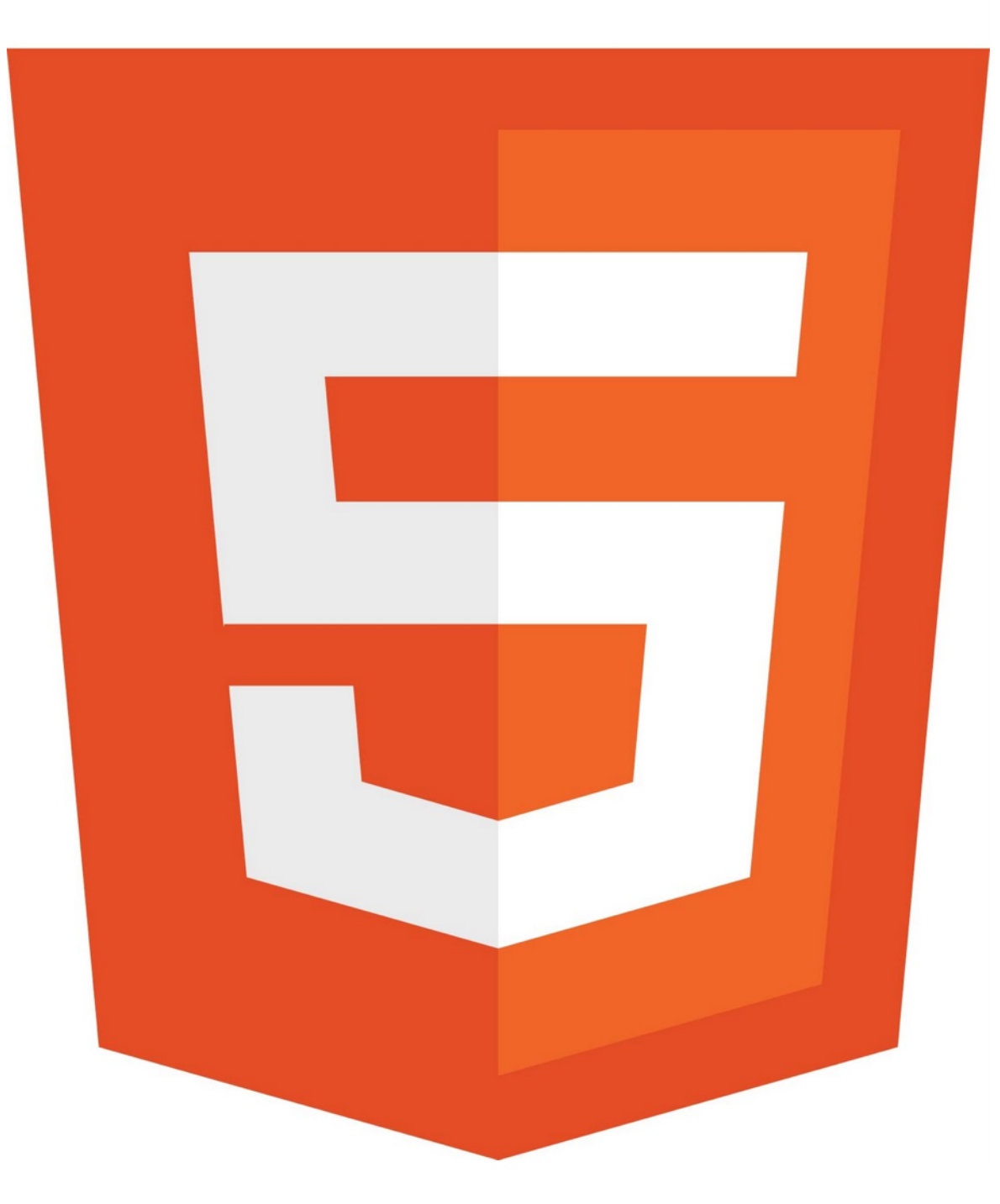

### Who am I?

## Who are you?

### Outline

- Talk for about 40 minutes
- ●Take questions at the end

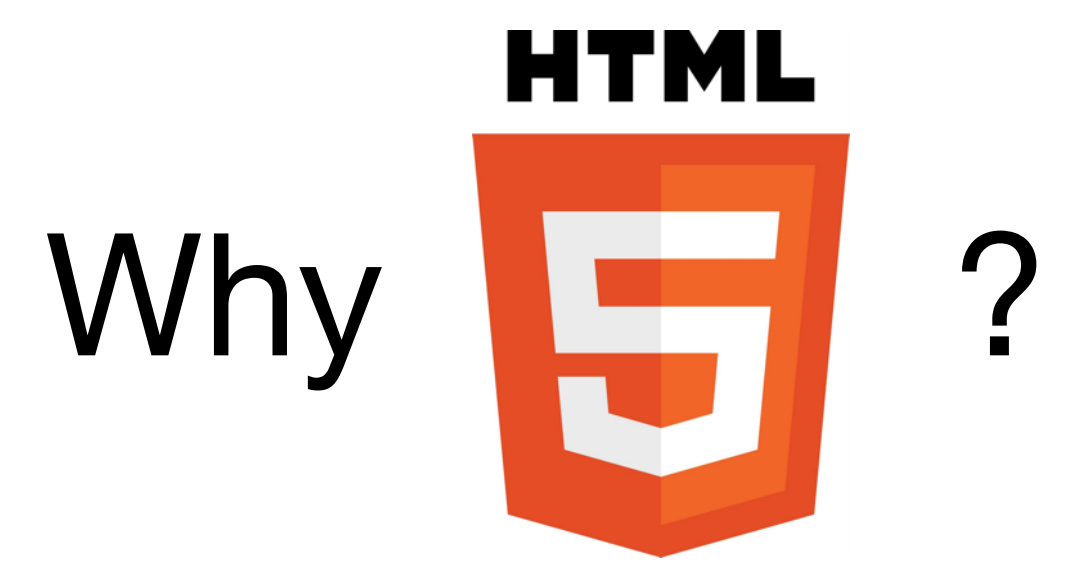

# Why do people use Lua?

### 1. Fast Iteration

### 15 minutes to run the game!

**MARCH 5-9, 2012** 

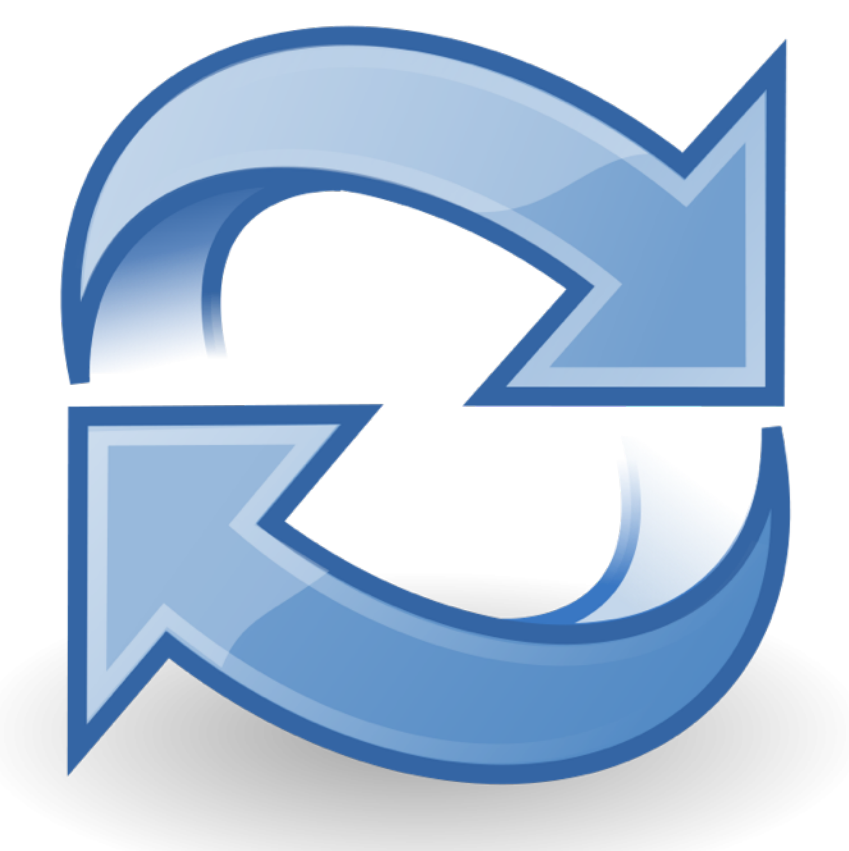

### **GAME DEVELOPERS CONFERENCE® 2012**

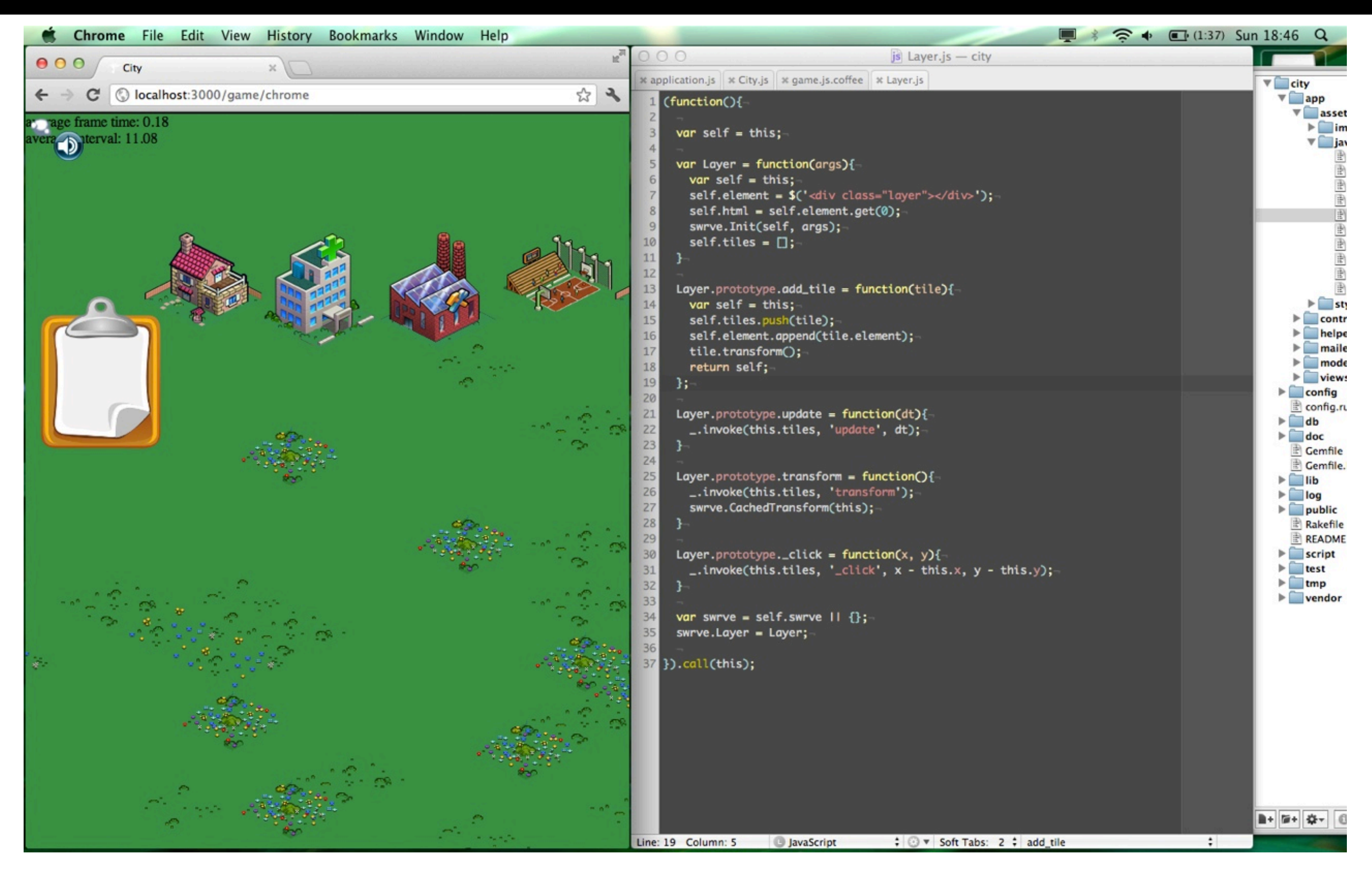

### Bret Victor - "Inventing on Principle" <http://vimeo.com/36579366> [http://worrydream.com](http://worrydream.com/)

# Why do people use Lua?

### 2. Scripts Are Data

# Escape the Walled Garden

# Deliver the game directly to the player

## What am I going to talk about?

### **GAME DEVELOPERS CONFERENCE® 2012**

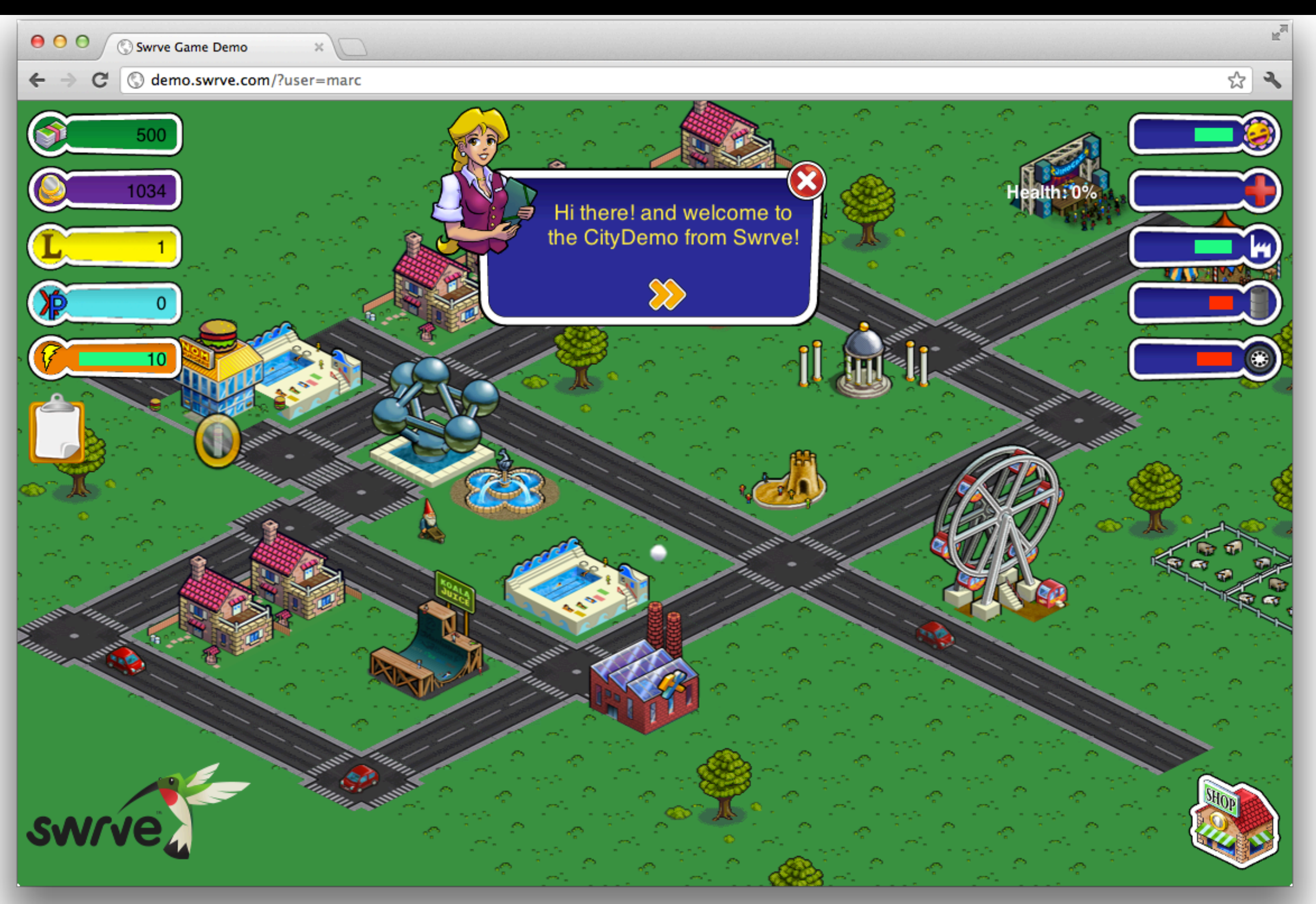

**MARCH 5-9, 2012** 

**Topics:** HTML The DOM Rendering Main Loop User Input iOS Web Apps Developer Tools **Hosting** *Audio*

## What type of game?

**MARCH 5-9, 2012** 

### HTML

### How do we run code?

## These tags make text *<u>b***old**</b>.</u>

## Some tags make text  $$

**MARCH 5-9, 2012** 

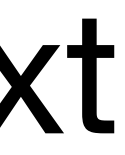

## But a pair of <script> tags are different.

### #include <stdio.h> #include <stdlib.h>

// Code always starts here int main(int argc, char $**$  argv)  $\left\{ \right.$  printf("Hello GDC\n"); return EXIT SUCCESS; }

```
<html>
   <head>
     <title>Hello GDC</title>
     <script src="main.js"
              type="text/javascript">
    \langle script\rangle </head>
   <body>
     <h1>Hello GDC</h1>
     <p>Welcome to San Francisco.</p>
   </body>
</html>
```
**MARCH 5-9, 2012** 

### DOM

# The DOM is a tree exposed to JavaScript

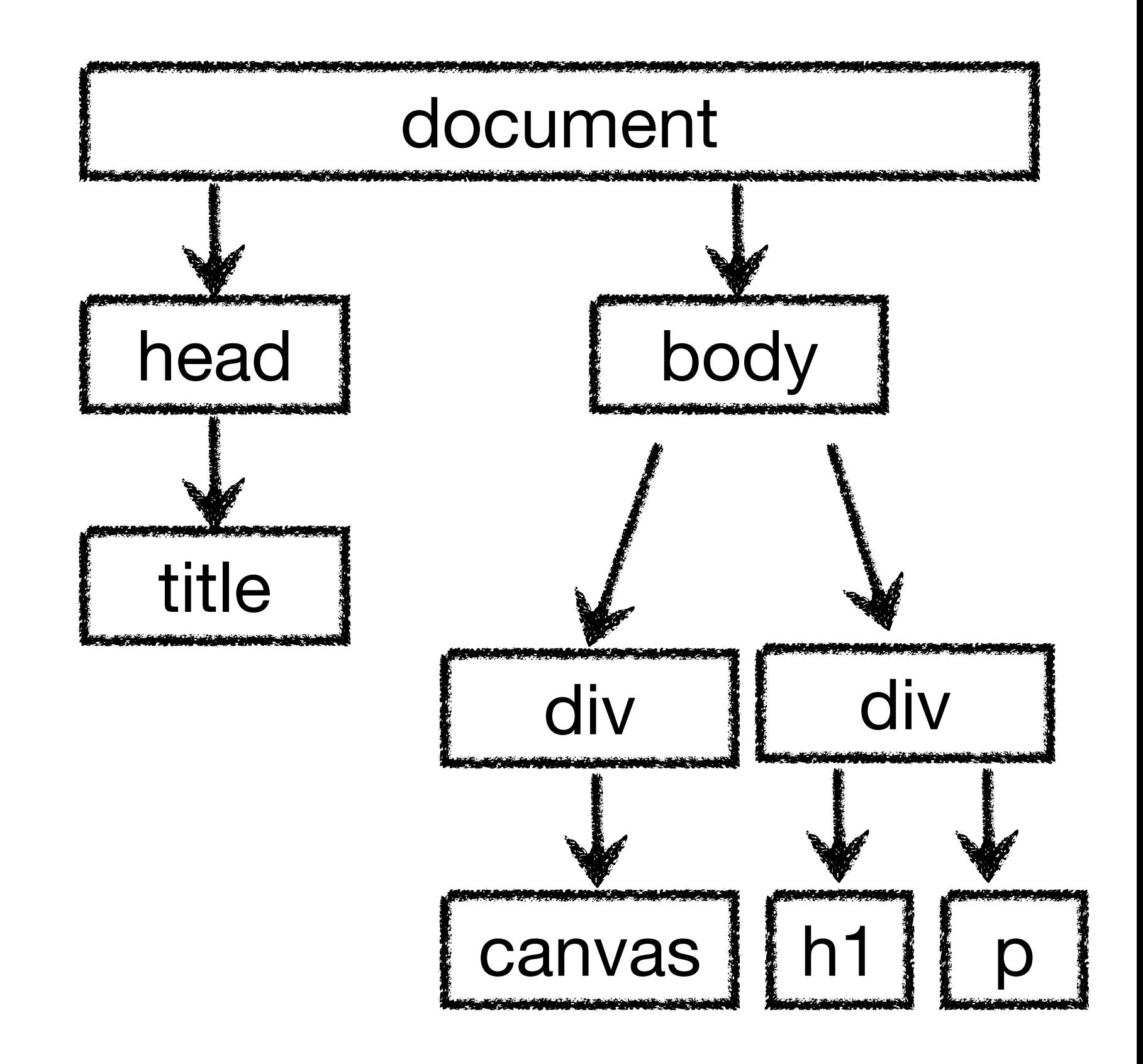

## Rendering

### <canvas>

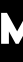

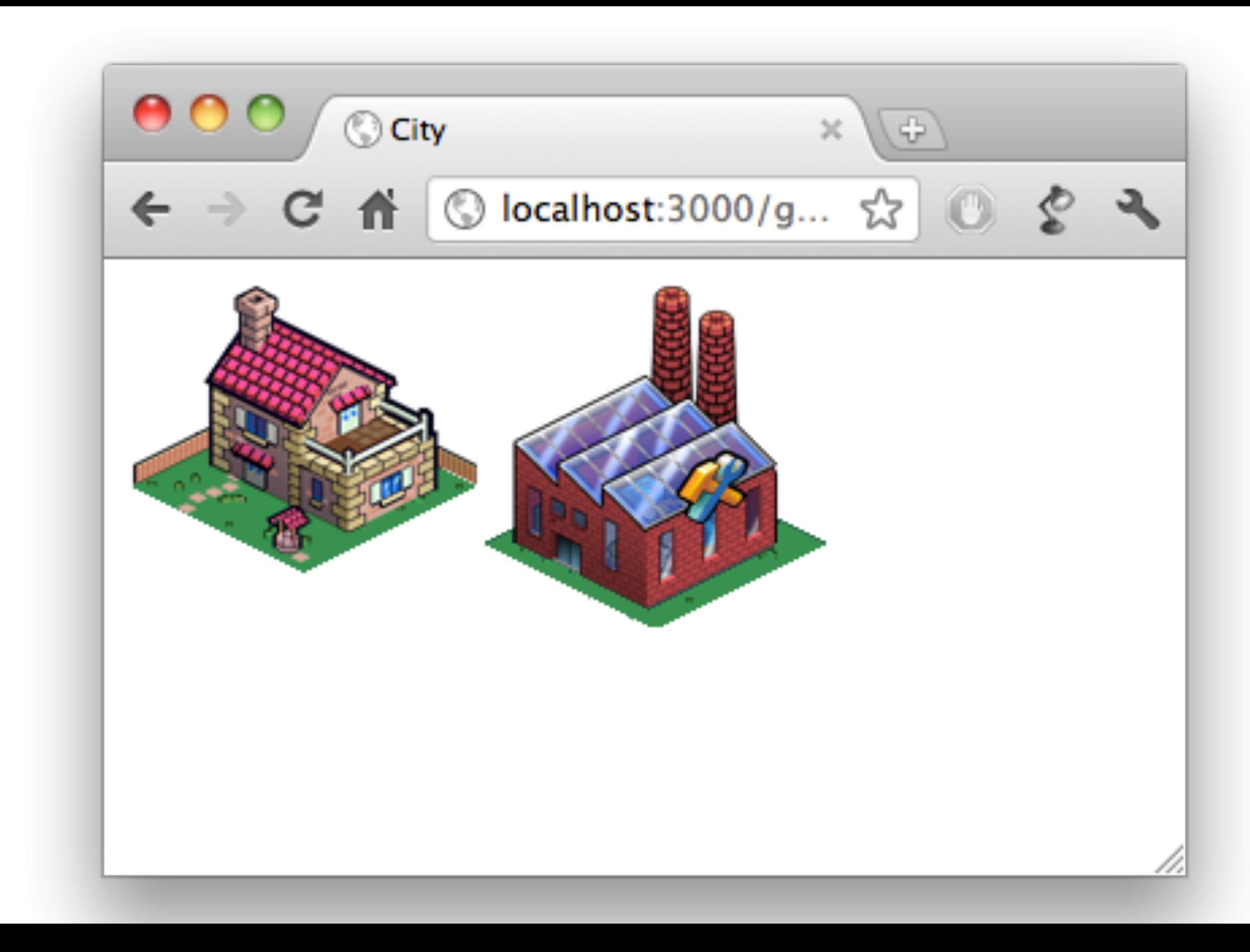

### **MARCH 5-9, 2012**

<html> <body> <canvas id="game"></canvas> </body> </html>

html, body { width: 100%; height: 100%; margin: 0px;

}

### Make a canvas element that fills the screen

```
// JavaScript
  var canvas = document.getElementById('game');
   var context = canvas.getContext('2d');
\intcanvas.width = window.innerWidth;
  canvas.height = window.innerHeight;
   context.strokeRect(32, 16, 128, 64);
\mathcal{L}_{\mathcal{A}}\int \text{Var context} = \text{cavas.getContext('2d');\int_{0}^{2\pi}
```
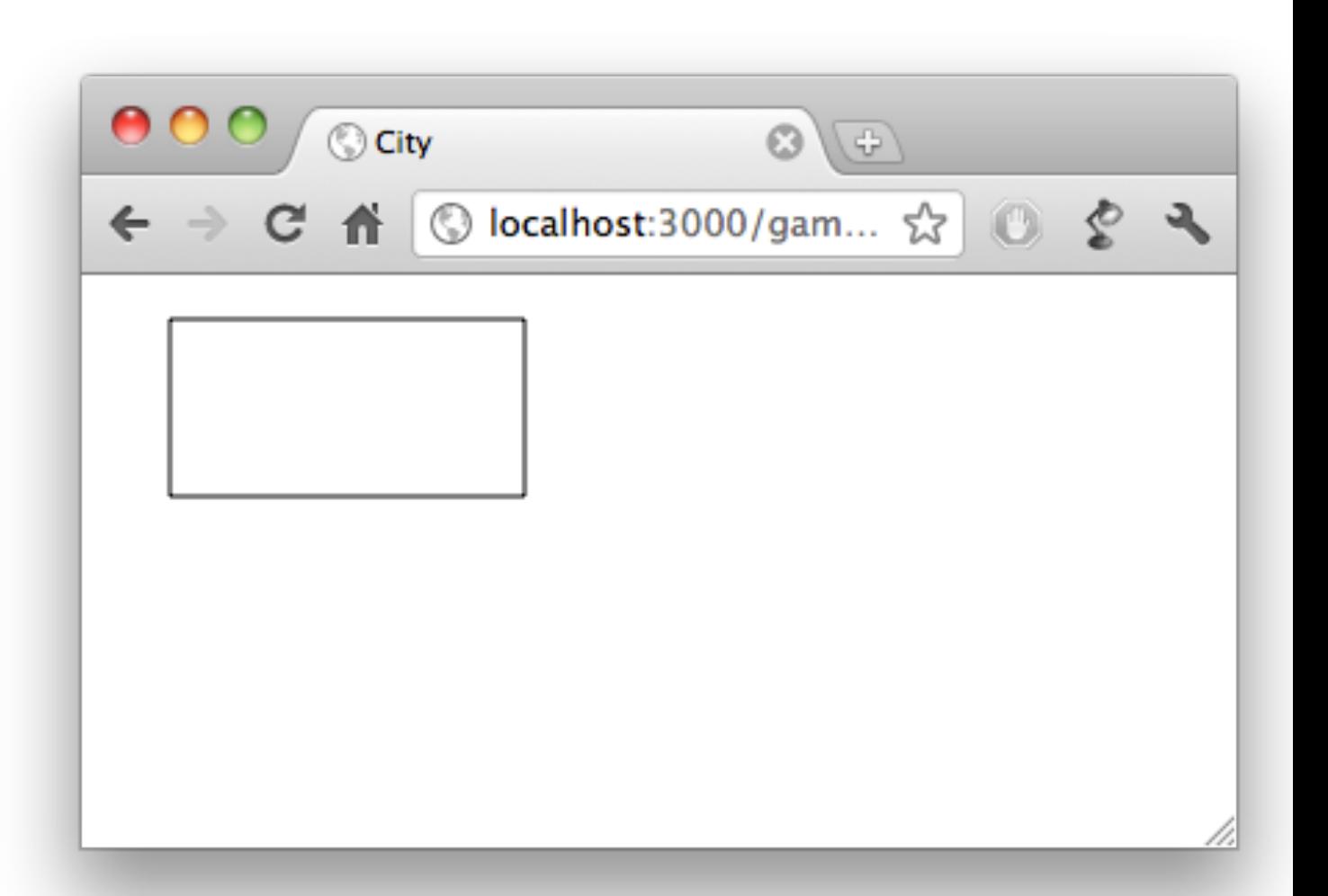

• Loading in a synchronous and the state of the synchronous and the synchronous and the synchronous and the synchronous and the synchronous and the synchronous and the synchronous and the synchronous and the synchronous an

```
\text{\$ (house)\texttt{.load} { function() } \{ \} \quad \text{.} \quad \text{.} \quad \textdrawImage$func-on$
}).attr('src', 'shop.png');var factory = new Image();
                                                                var house = new Image();
                                                                $(factory).load(function(){
                                                                      context.drawImage(this, 10, 10);
                                                                }).attr('src', 'factory.png');
                                                                $(house).load(function(){
```
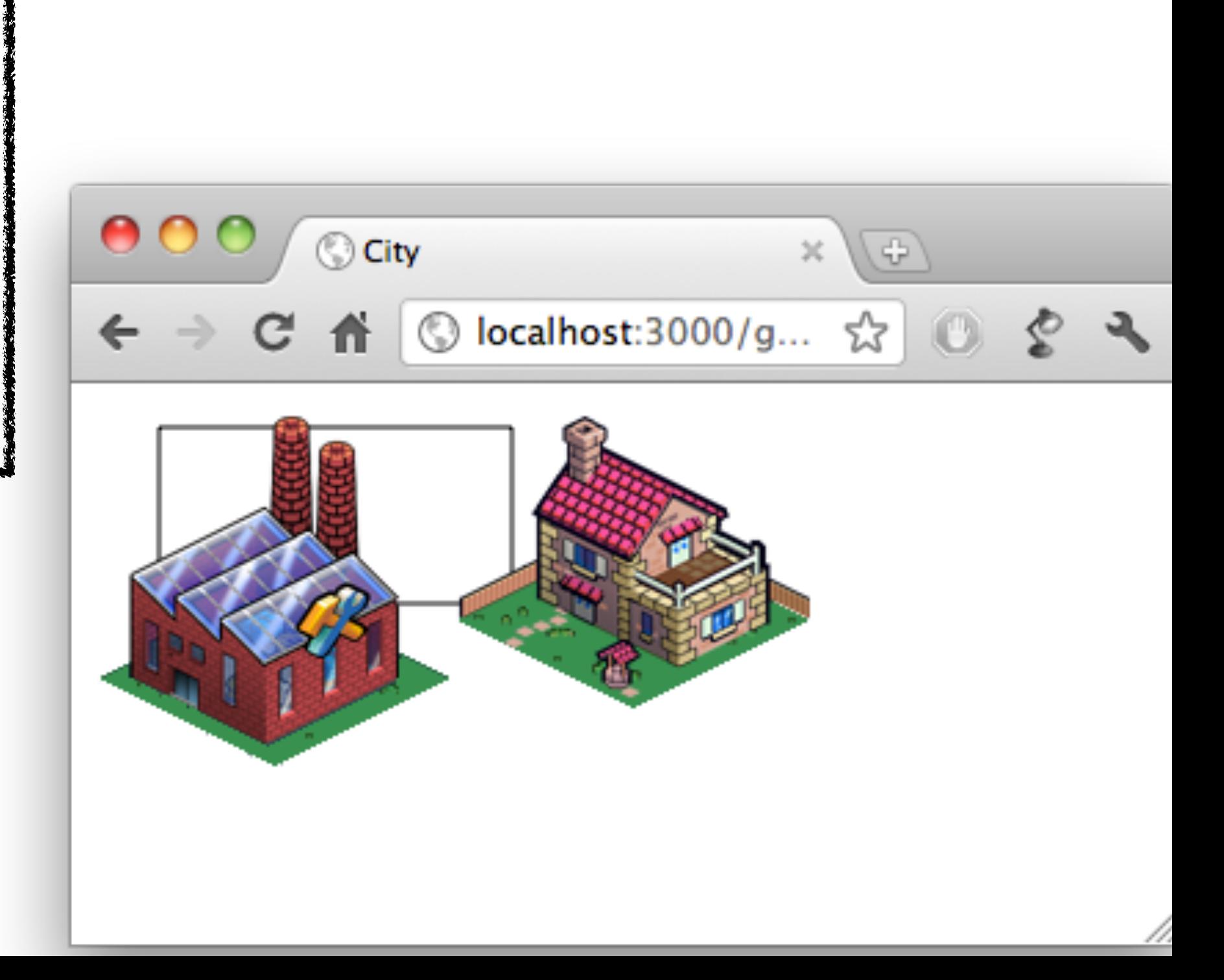

### <canvas> performance

**MARCH 5-9, 2012**
# Avoid <canvas> context changes

### <canvas> layers

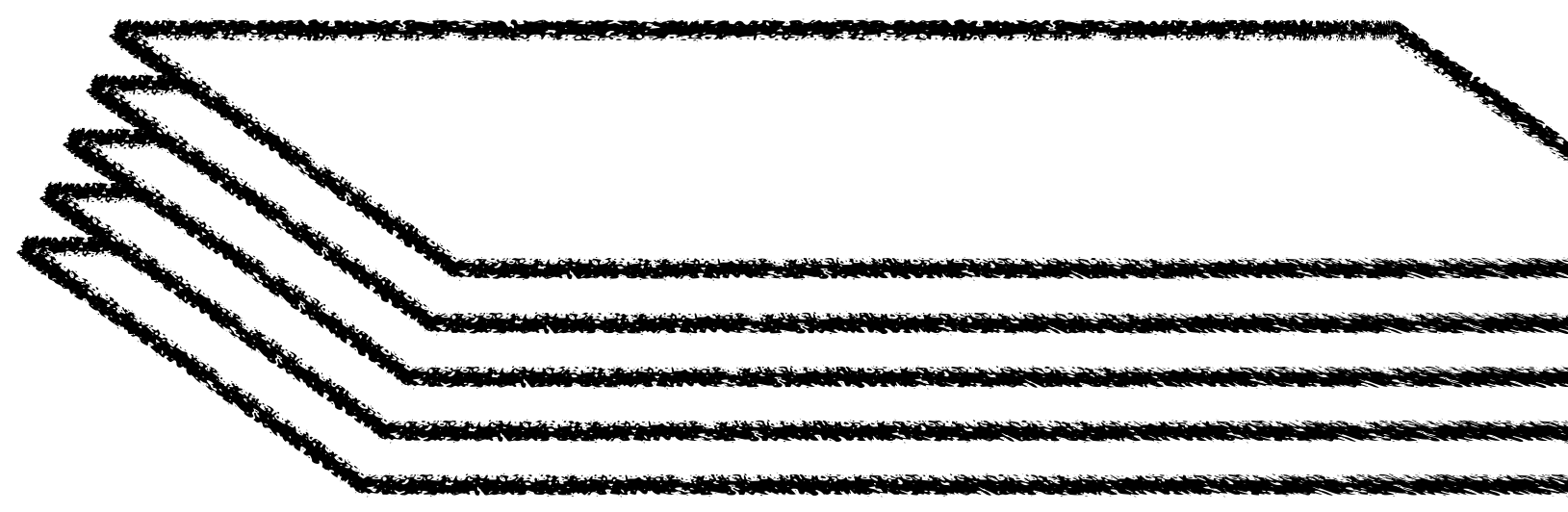

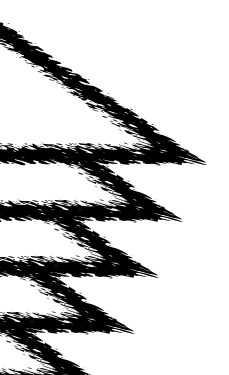

# <canvas> text rendering

**MARCH 5-9, 2012** 

## WebGL

# CSS

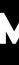

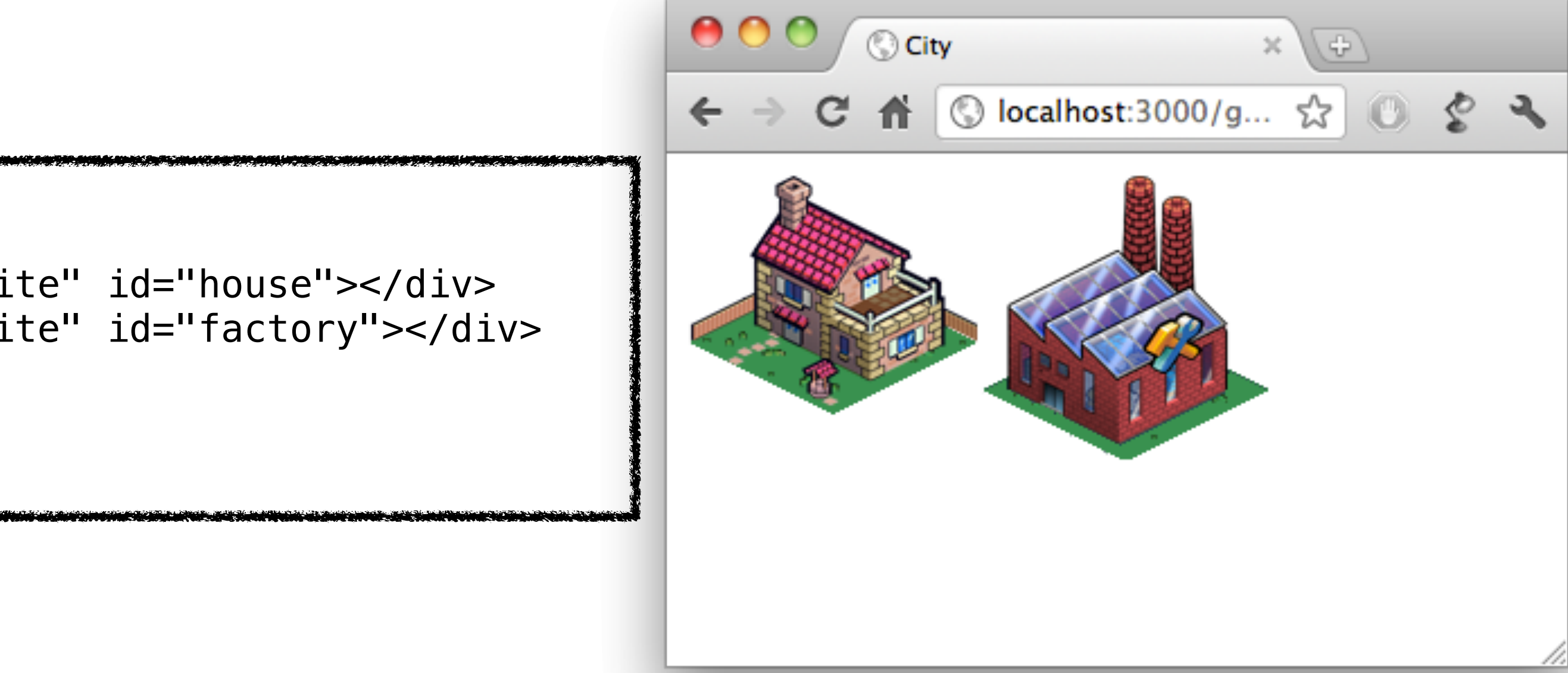

```
<html>
   <body>
     <div class="sprite" id="house"></div>
     <div class="sprite" id="factory"></div>
   </body>
</html>
```

```
.sprite {
   width: 128px; height: 128px;
    position : absolute;
    background-repeat: no-repeat;
】<br>【<br>】
\frac{1}{2}#house {
    background-image: url(shop.png);
    left: 32px;
}}
#factory {
    background-image: url(factory.png);
    left: 150px;
}<br>}}<br>}
```
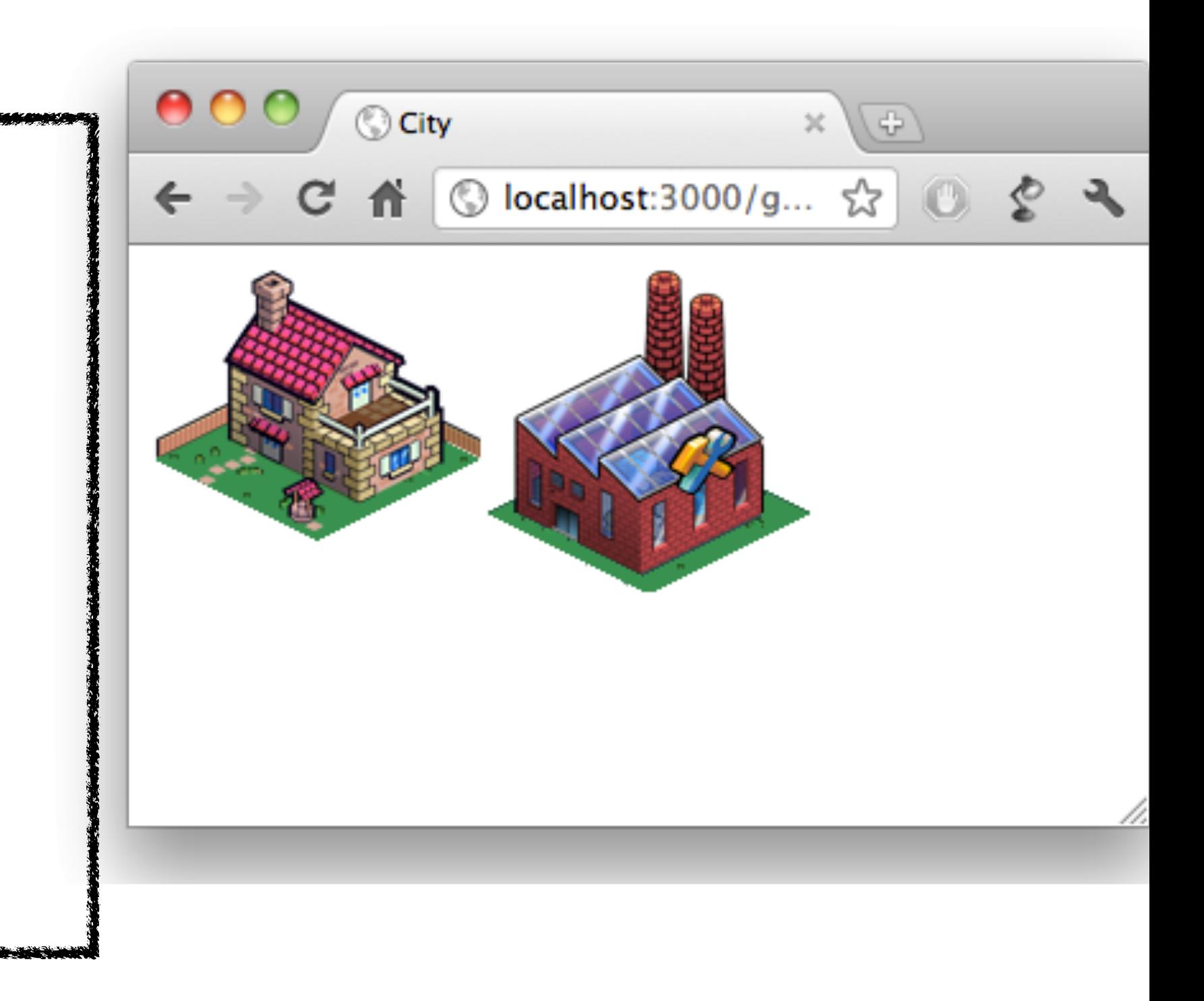

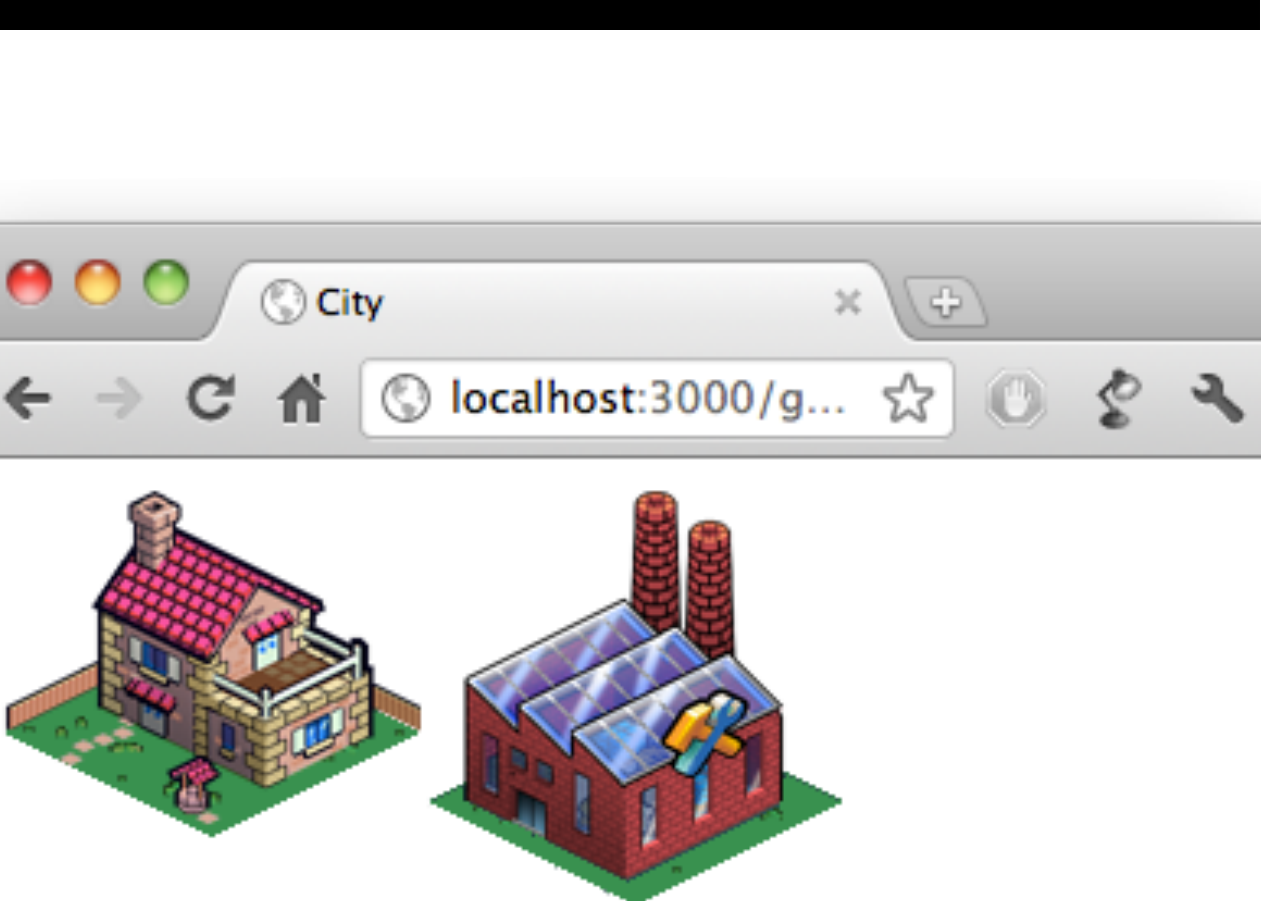

```
\sqrt{\sqrt{a}}var game = $('#game');
```
<html>

<body>

<div class="game" id="game"></div>

</body>

</html>

```
\texttt{var} house = \texttt{s}('<div class="sprite"
   style="width: 128px; height: 128px;
            background-image: url(house.png);
            position: absolute;
            background-repeat: no-repeat;"></div>');
```
game.append(house);

```
\mathcal{U}/\mathsf{Firefox}\frac{1}{2} sprite.style.MozTransform = 'matrix(a, c, b, d, tx, ty)'
\frac{1}{2} // Where a, b, c, d build the transformation matrix
//<br>// a b<br>// c d<br>//
// and tx, ty are the translate values.
∦// See https://developer.mozilla.org/en/CSS/transform
\mathcal{U}/\mathcal{U} Webkit based browsers - hardware accelerated
war transform = 'translate3d(10px, 20px, 1px) rotate(0.3rad) scale(2, 2)';
\simeq sprite.style.webkitTransform = transform;
```
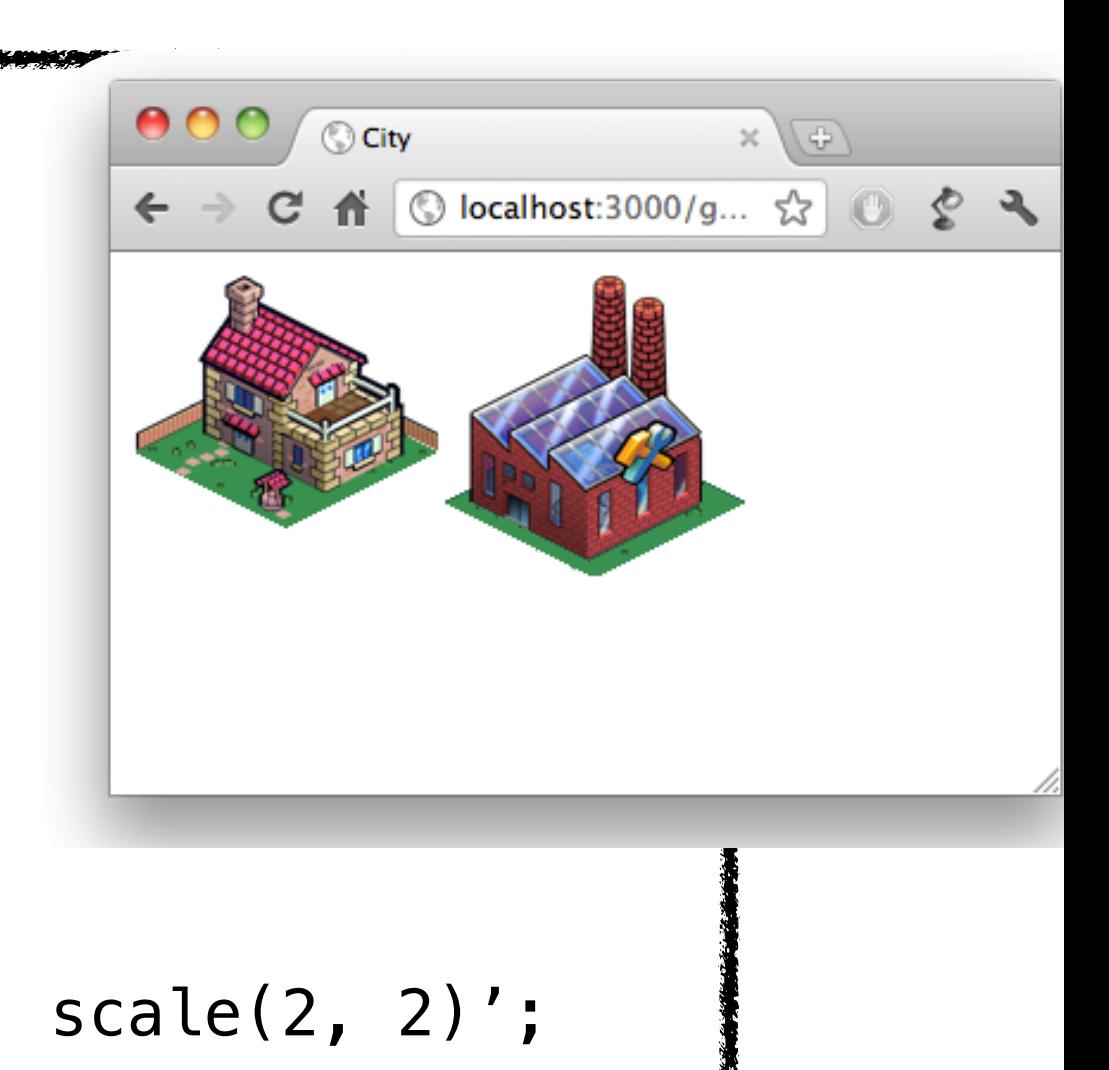

# Animation

# Sprite Sheets

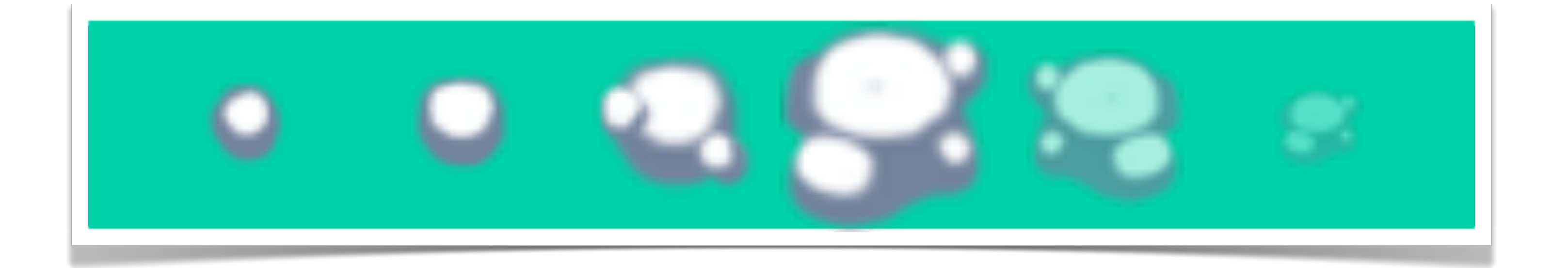

### // canvas

```
var frame = 2;
var width = 32;
var height = 32;
```

```
context.drawImage(particles,
                  frame * width, 0, width, height,
                  X, Y,
                   width, height);
```
### // using CSS

- var frame  $= 2$ ; var width  $= 32$ ; var height  $= 32$ ;
- var element  $=$   $\ldots$

// Set the 'background-position' CSS attribute element.style.backgroundPositionX =  $-($  frame  $*$  width) +  $'px'$ ;

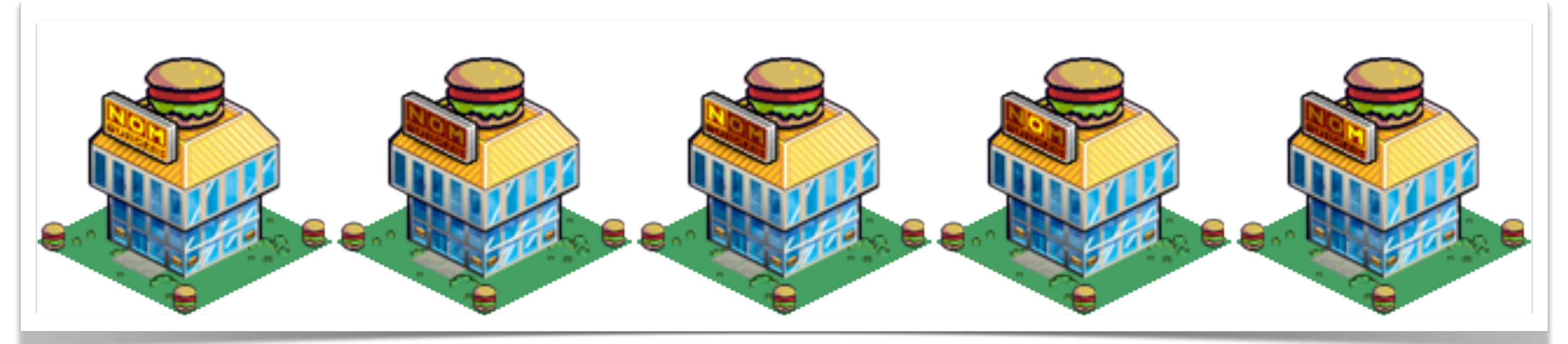

### 128 x 128 (5 frames)

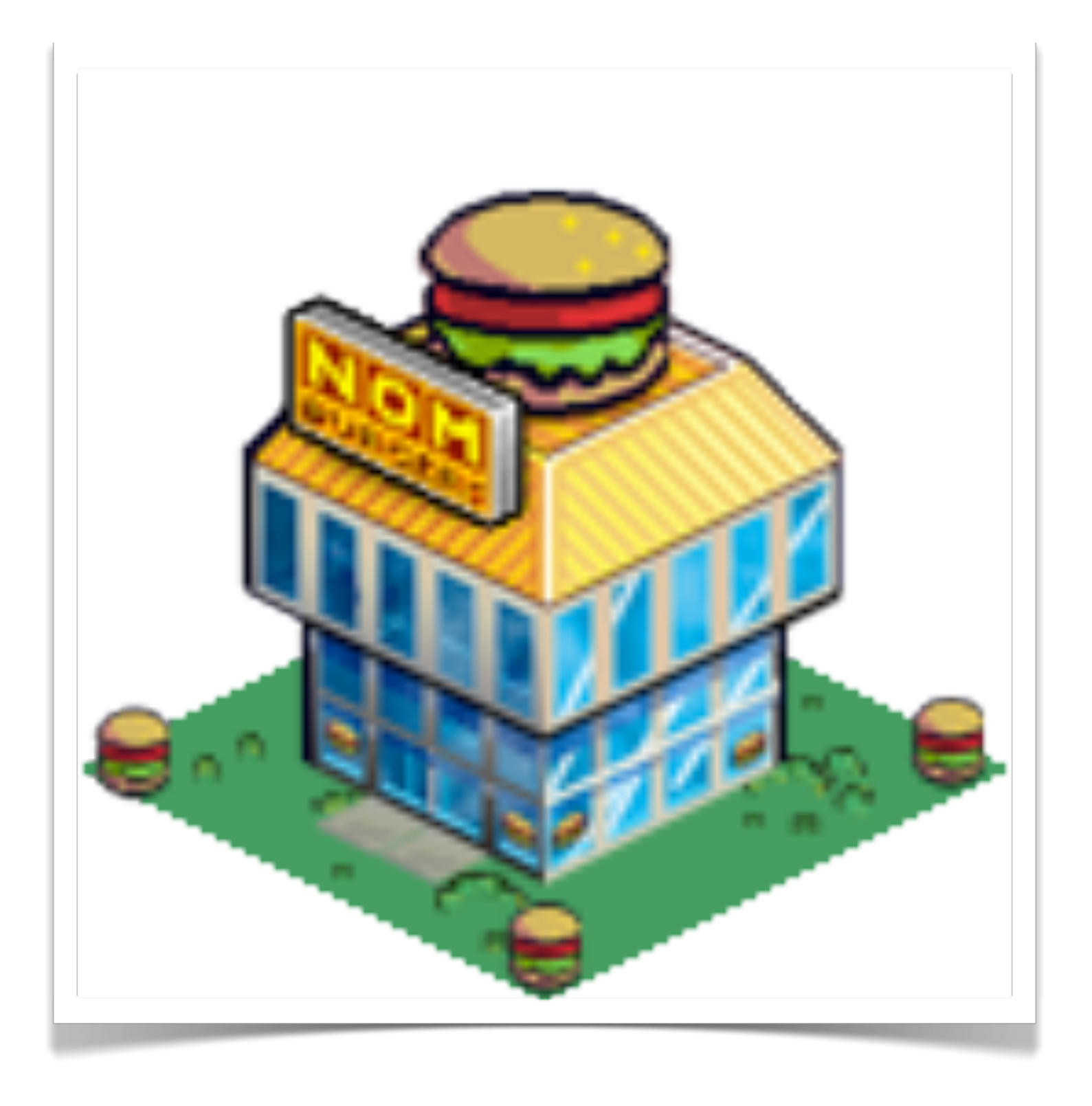

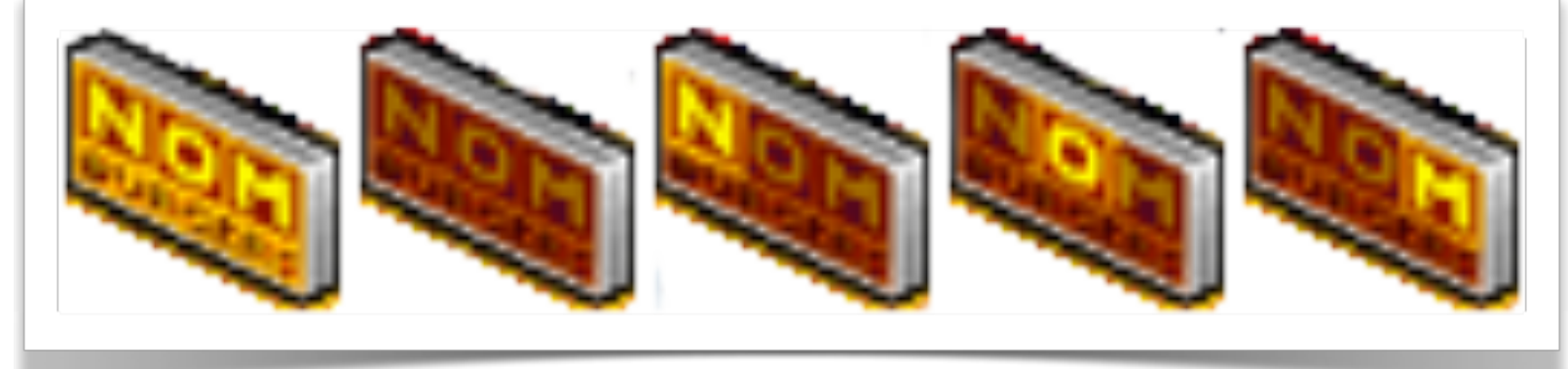

Single 128 x 128 image

# smaller 32 x 32

overlay animation

# Main Loop

### var intervalID = window.setInterval(func, delay); var intervalID = window.setTimeout (func, delay);

# Request Animation Frame

// How long does update take to call? // How long since last call to update?

var update = function( $dt$ ) {

var now = new Date();  $var now = window.mozAnimal$ 

}

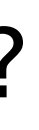

# User Input

# Keyboard

### Mouse + Touch

### Mouse

### One click handler on the <canvas>

# What did the user click on?

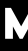

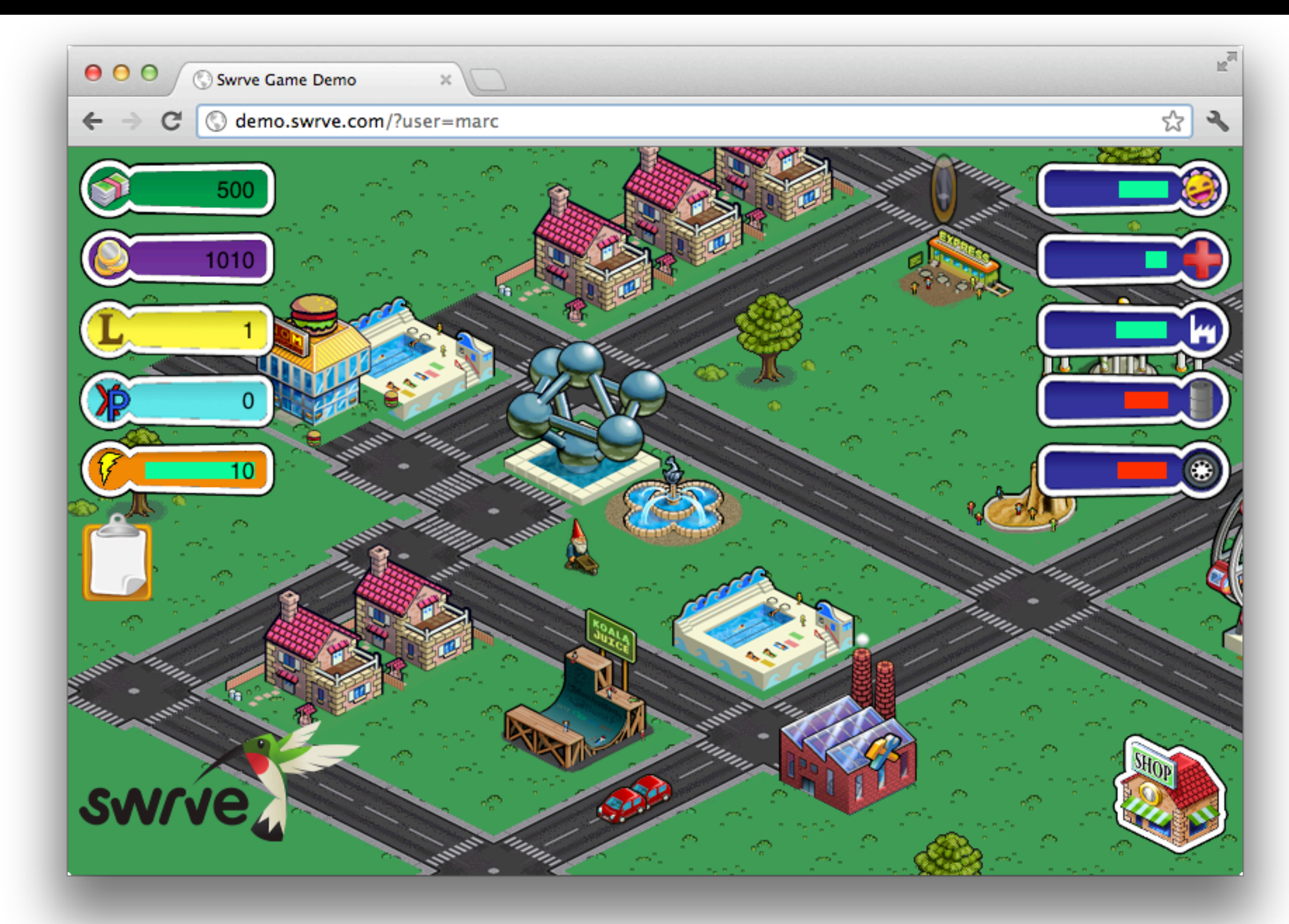

**MARCH 5-9, 2012** 

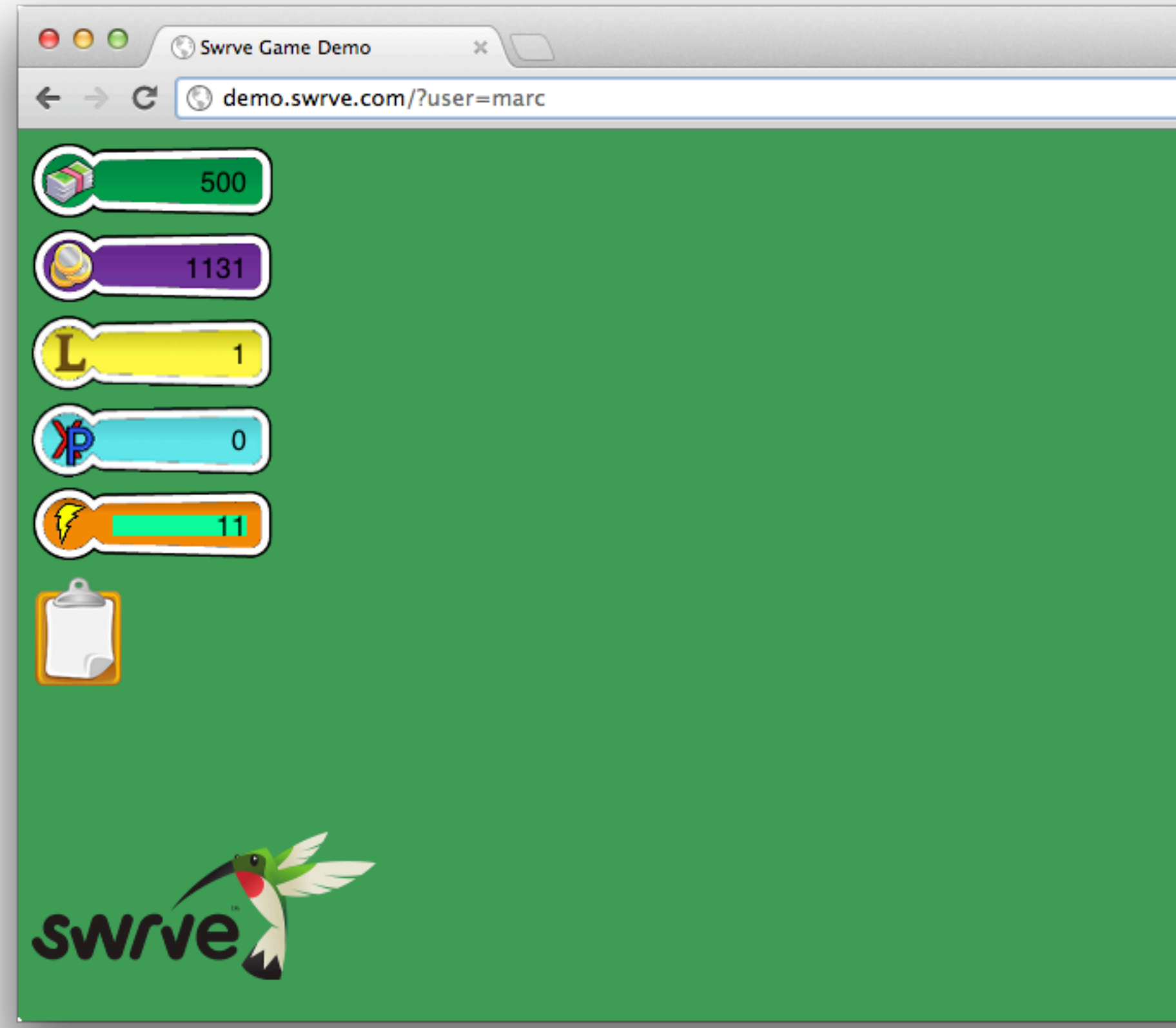

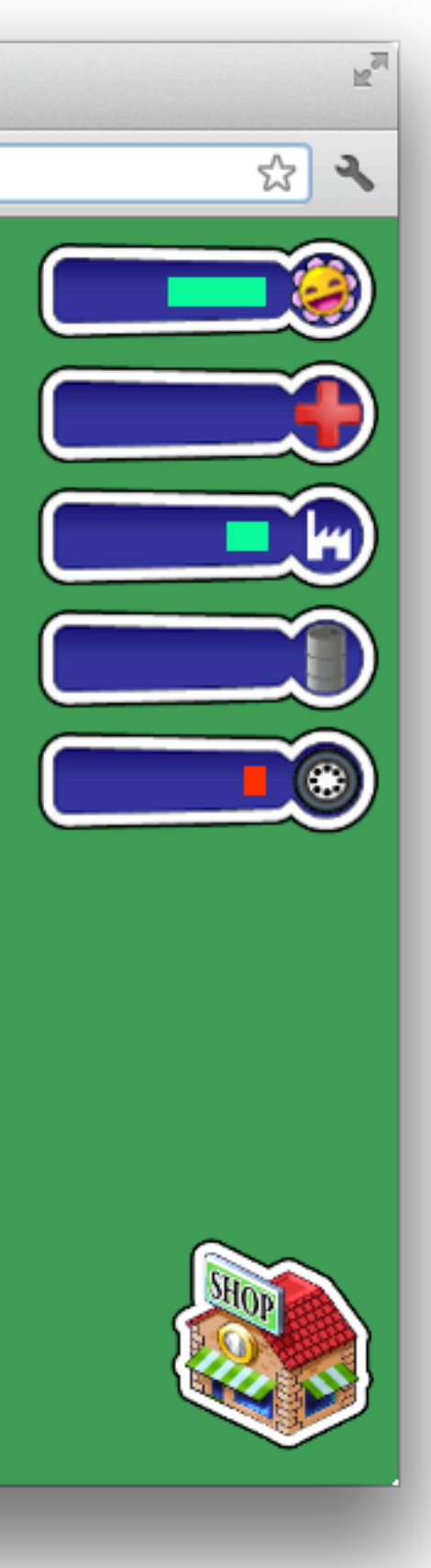

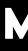

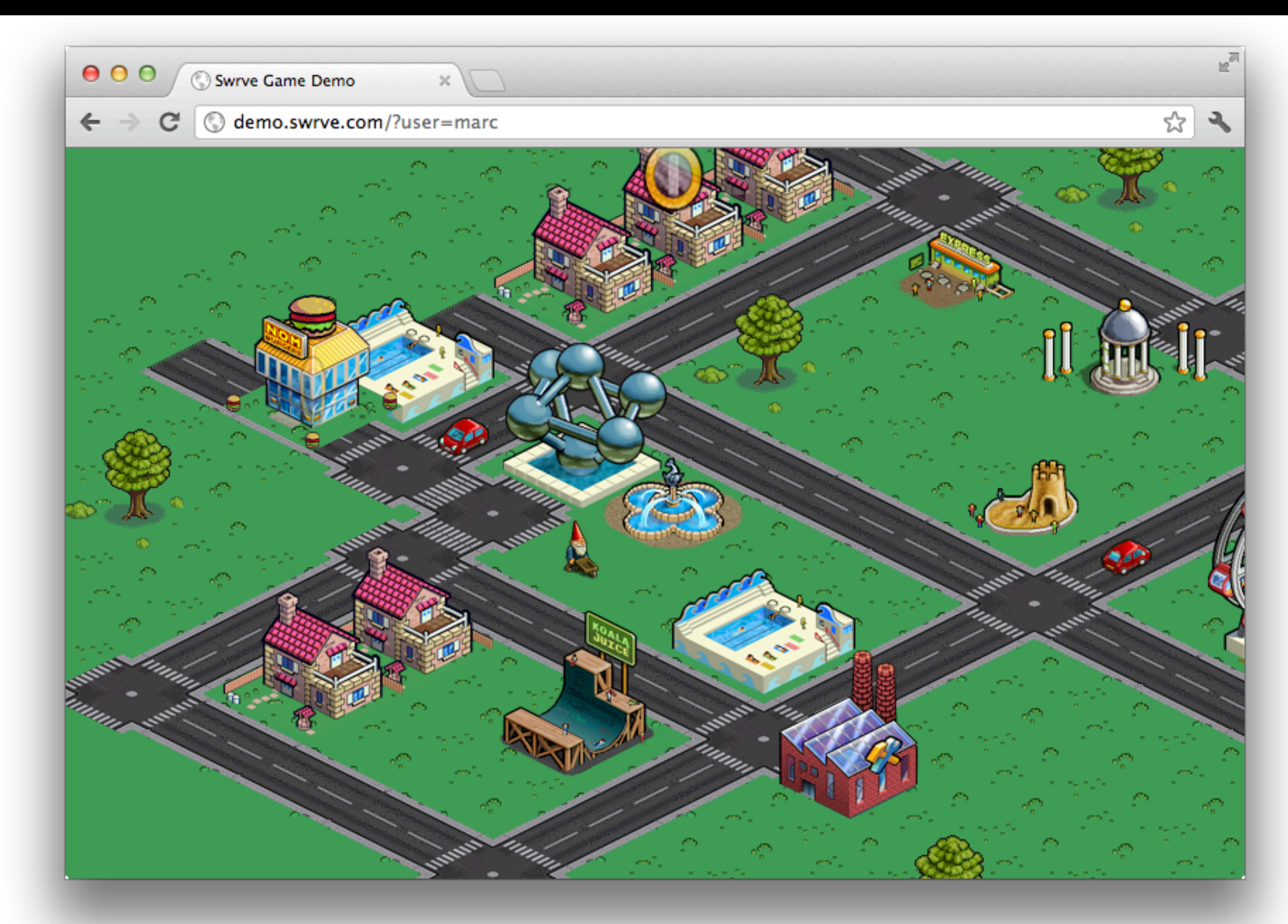

**MARCH 5-9, 2012** 

# Build a tree of all clickable objects in the scene

## Click Maps

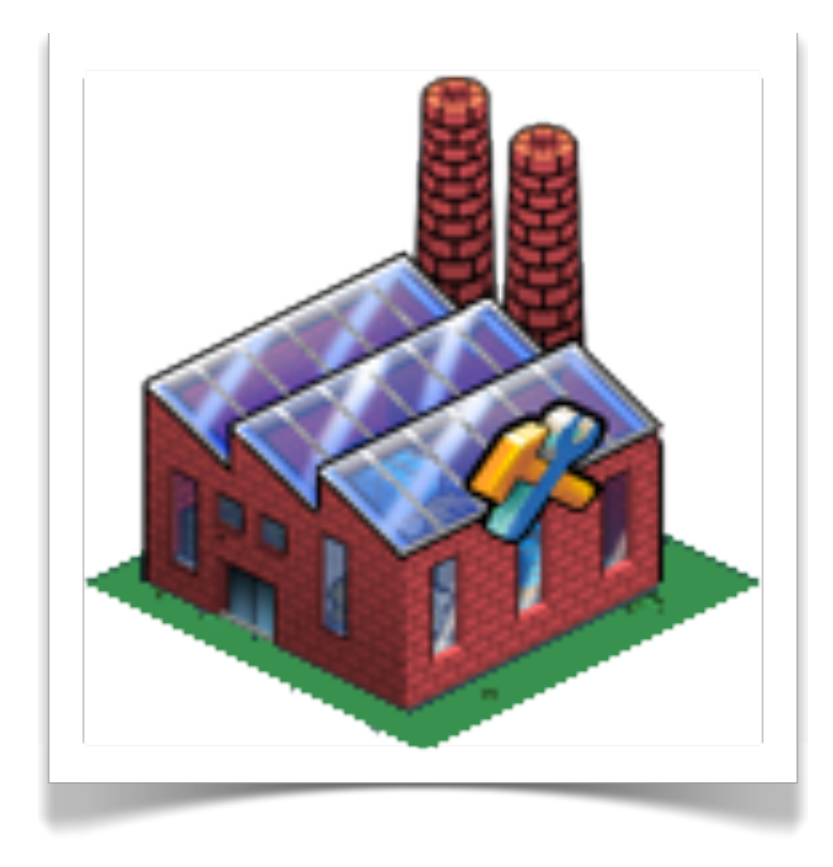

### What happens player clicks on a background pixel?

### Need to be able to tell when a click is on the image

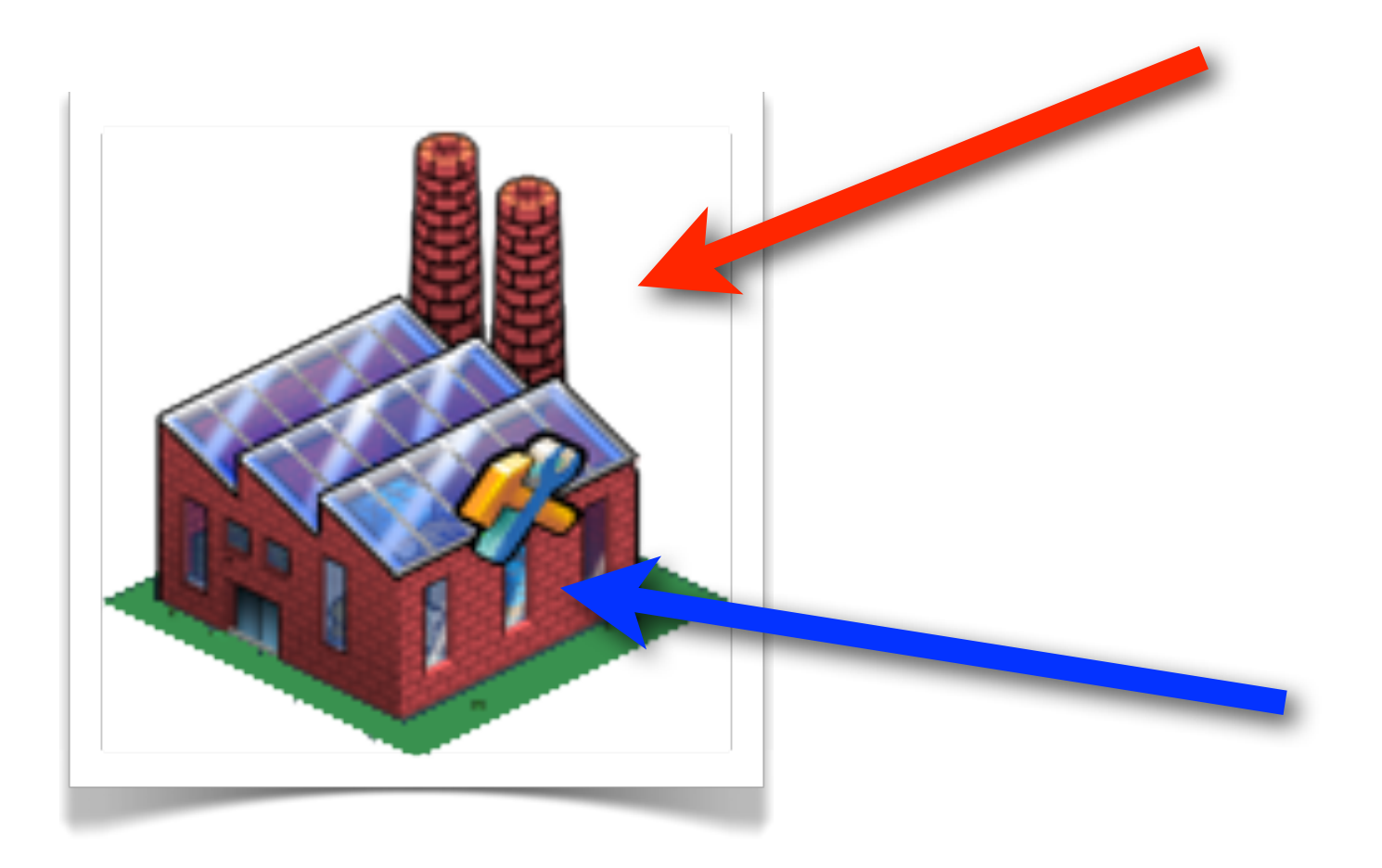

 

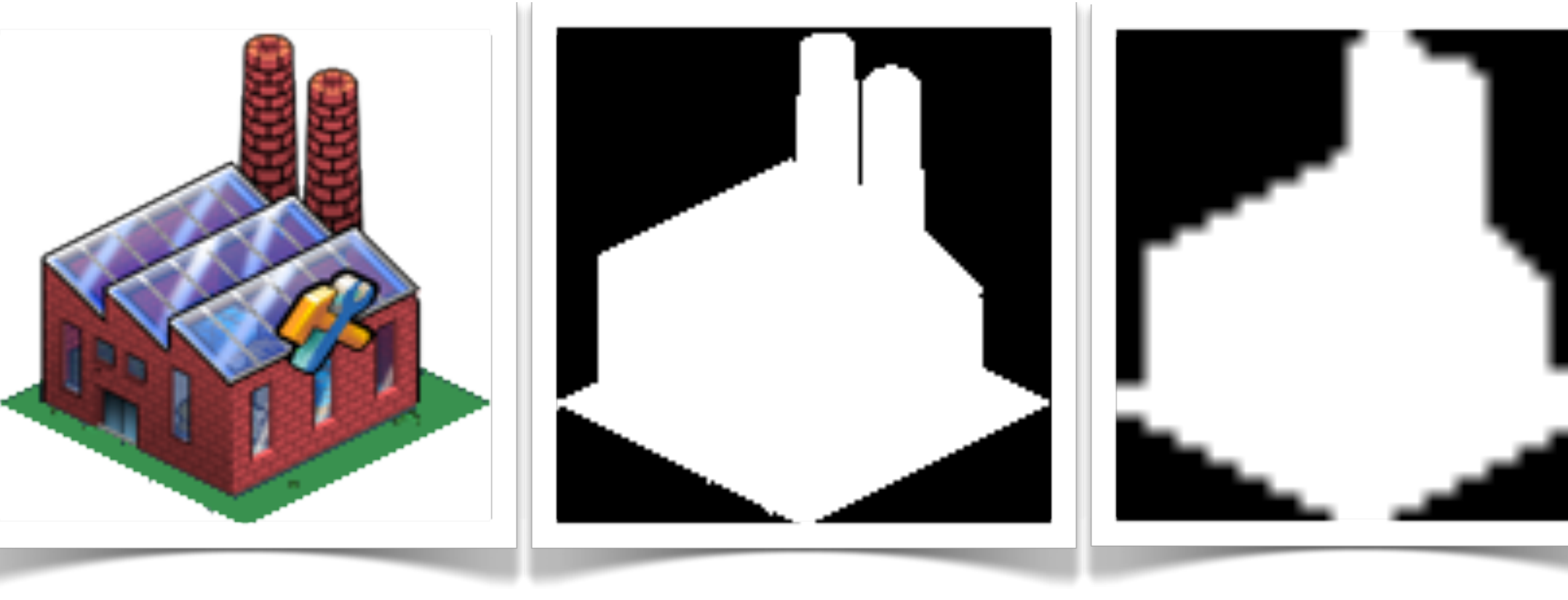

Original Image 128x128

32x32 pixel Text array click map

Black and white alpha channel

# Render image to off-screen <canvas>

```
window.onload = function(){
 \overline{2}3 \text{ var } \text{image} = \text{new } \text{Image}();
  image.out load = function()4
     var canvas = document.createElement('canvas');
 5
 6
     canvas width = image width;canvas.height = image.height;
 \overline{7}8
 \overline{9}var context = canvas.getContext('2d');
     context.drawImage(image, 0, 0);
10
11
12
     var i, j;
13
14
     var pixels = context.getImageData(\theta, \theta, image.width, image.height);
          B Uncaught Error: SECURITY_ERR: DOM Exception 18
15
     for (i=0; i<sub>image</sub> width; i++)16
       for(j=0; j<image.height; j++){
          pixels.data[i+(j*image.width)];
17
18
       \rightarrow19
     J
20}
21 image.src = 'http://www.html5rocks.com/static/images/identity/html5-badge-h-graphics.png';
22
23 };
24
l...
```
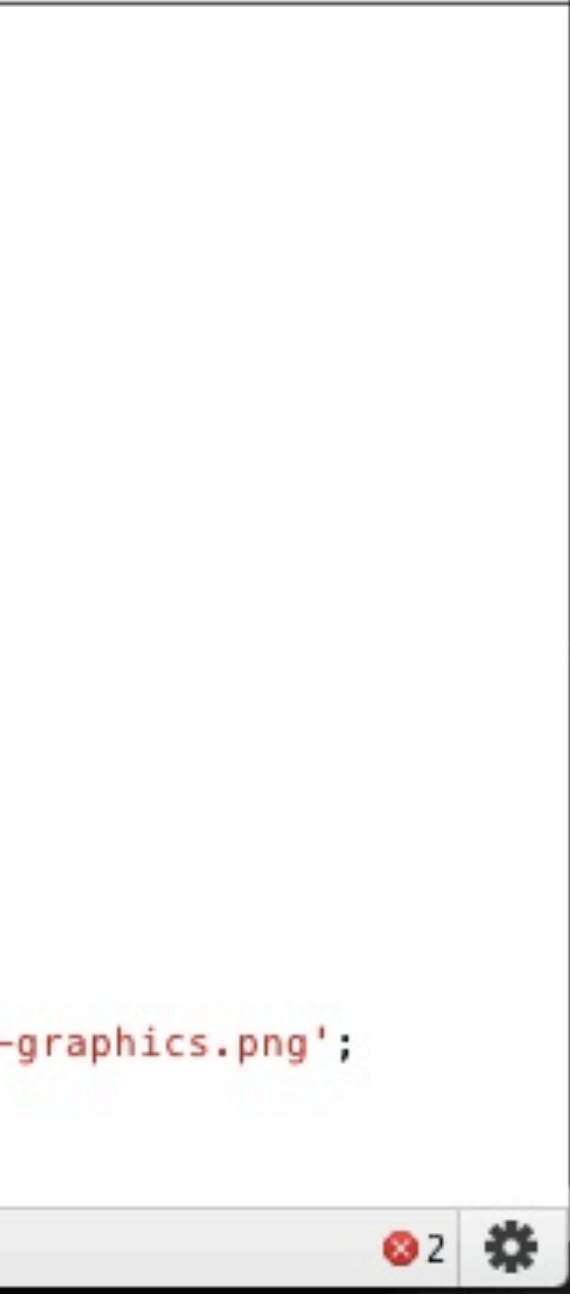

### Do the work once on the server

### var click\_map\_data = {

- 'factory.png' : '00000000000000001111000000000000' + '00000000000000001111011000000000' + '00000000000000001111111100000000' + '00000000000000001111111100000000' + '00000000000000111111111100000000' + '00000000001111111111111100000000' + '00000011111111111111111100000000' + '00011111111111111111111111000000' + '00011111111111111111111111110000' + '00011111111111111111111111110000' + '00011111111111111111111111110000' + '00011111111111111111111111111100' + '00111111111111111111111111111110' + '00000011111111111111111111100000' + '00000000001111111111111000000000' +
	- '00000000000000111100000000000000',
- 'burger.png' : '00000000000001111110000000000000' +
	- '00000000000111111111100000000000' +
	- '00000000000111111111110000000000' +
var click\_map\_data={"factory.png":"00000000000000001111000000000000000000000 0000000111101100000000000000000000000001111111100000000000000000000000011111 1110000000000000000000000111111111100000000000000000011111111111111000000000 0000011111111111111111100000000000111111111111111111111110000000001111111111 1111111111111110000000111111111111111111111111100000001111111111111111111111 1110000000111111111111111111111111111000011111111111111111111111111111000000 0111111111111111111111000000000000000111111111111100000000000000000000000111 100000000000000","burger.png":"000000000000011111100000000000000000000000011 1111111100000000000000000000001111111111100000000000000000011111111111111110 0000000000000111111111111111111111000000000011111111111111111111110000000000 1111111111111111111111000000000011111111111111111111110000000000011111111111 1111111111000001111111111111111111111111111111111111111111111111111111111111 111000001O111111111111111111111000000000000011111111111111100000000000000000 00001111111000000000000"};

### Touch

## iOS Click Delay

### **300ms**

### var mouse start  $x = 0$ ; var mouse\_start\_y =  $0$ ; var mouse  $x = 0$ ; var mouse  $y = 0$ ;

 $document. onto the  $start = function(event)$$  $mouse_x = mouse_s \tau + x = event, page X;$  $mouse_y = mouse\_start_y = event.pack;$ }<br>}

**MARCH 5-9, 2012** 

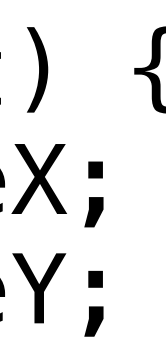

```
document.ontouchmove = function(event) {
  mouse_x = event.pngmouse y = event \cdot pageY;
}
```
 $document.ontouchend = function(event)$  if (distance\_between(mouse\_x, mouse\_y, start\_mouse\_x, start\_mouse\_y) > 10){ click\_at(mouse\_x, mouse\_y); } }

### Pinch

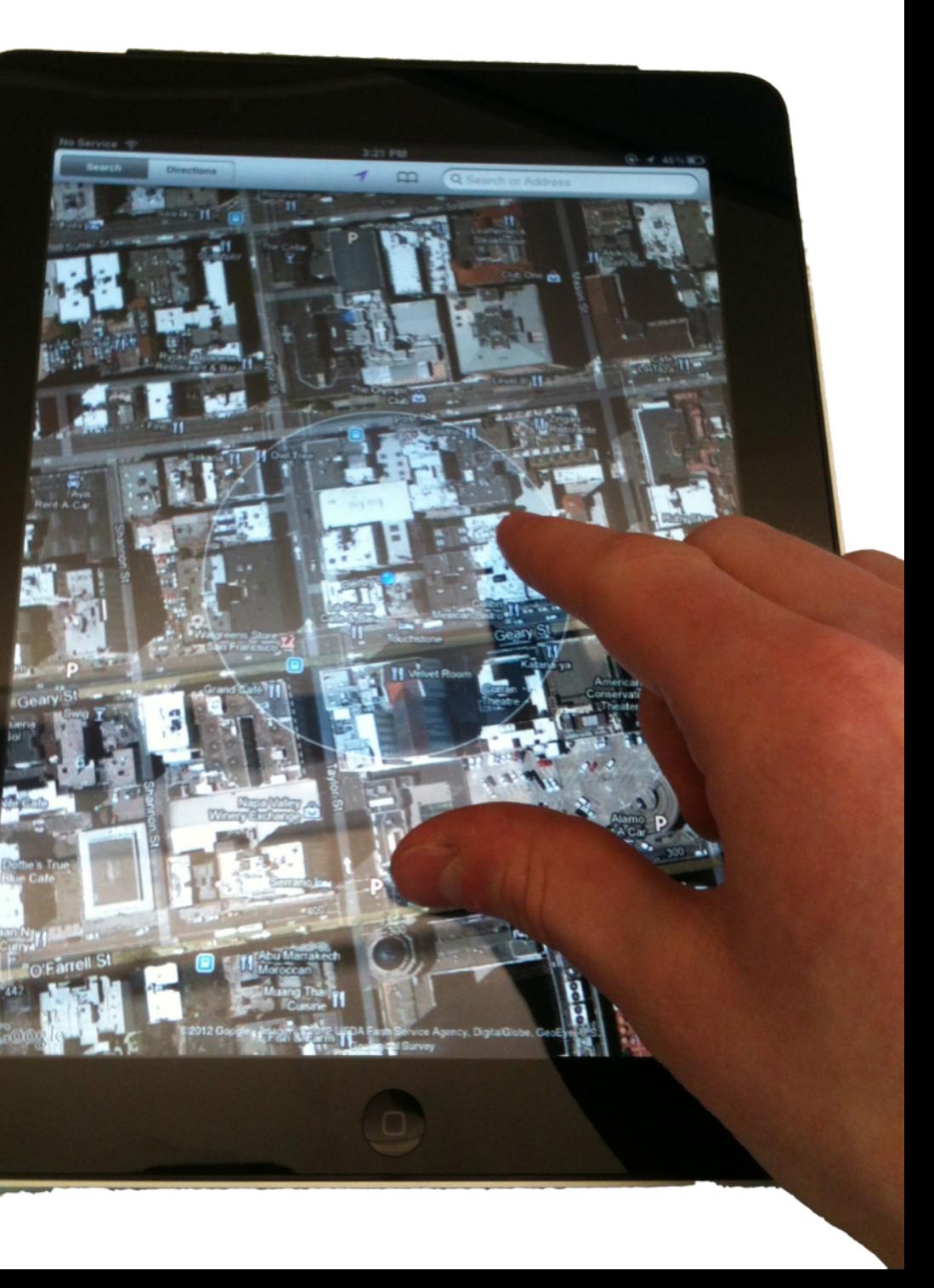

```
on pinch(d - pinch_distance);
    pinch_distance = d; 
 }
```
**MARCH 5-9, 2012** WAWAY EE FEE

# t1.pageX, t1.pageY);

}

### var pinch distance =  $0$ ;

 $document.ontouchmove = function(event)$ if (event.touches.length  $==$  2){ var t $0 = event$ .touches[0]; var  $t1$  = event.touches [1];

var d = distance between(t0.pageX, t0.pageY,

### **GAME DEVELOPERS CONFERENCE® 2012**

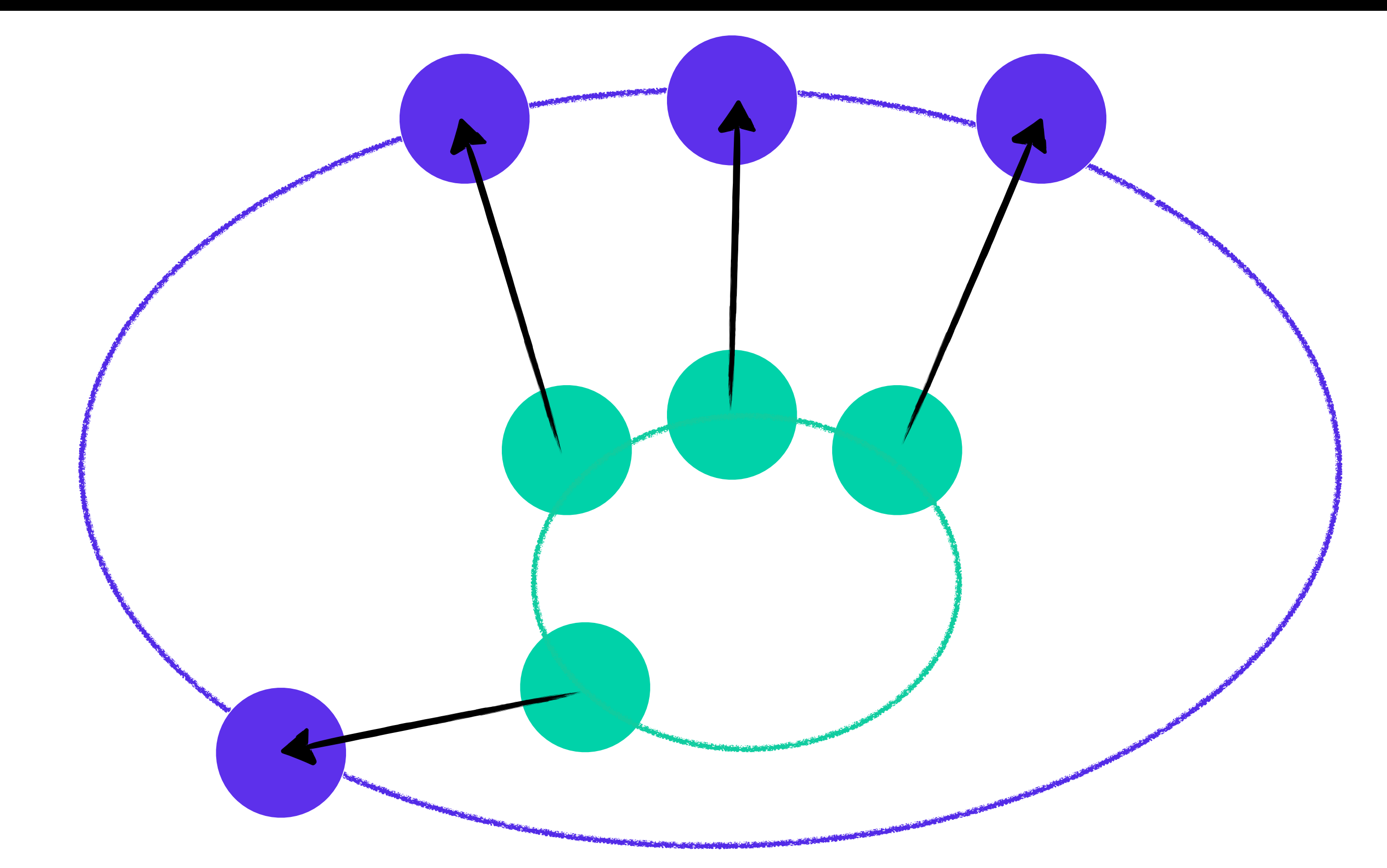

# Throttling Input

# Event Based Callbacks Can Fire Multiple Times Per Frame

## iOS Web Apps

```
\mathop{\rm idth}\nolimits, \mathop{\rm idth}\nolimitsuser-scalable=0" /><br><meta name="apple-mobile-web-app-capable" content="yes" />
                              -icon" sizes="72x72" href="touch-icon-ipad.png" /><br>-icon" sizes="114x114" href="touch-icon-iphone4.png" /><br>- stertyn imagel bref l'ístertyn regil.
                              • Hides$browser$chrome$for$
<html>
   <head>
     <meta name="viewport" content="width=device‐width,
                               initial‐scale=1.0,
                               maximum-scale=1.0,
                               user-scalable=0" />
     <meta name="apple-mobile-web-app-status-bar-style" content="black" />
     <link rel="apple-touch-icon" sizes="72x72" href="touch-icon-ipad.png" />
 <link rel="apple-touch-icon" sizes="114x114" href="touch-icon-iphone4.png" />
     <link rel="apple-touch-startup-image" href="/startup.png">
```
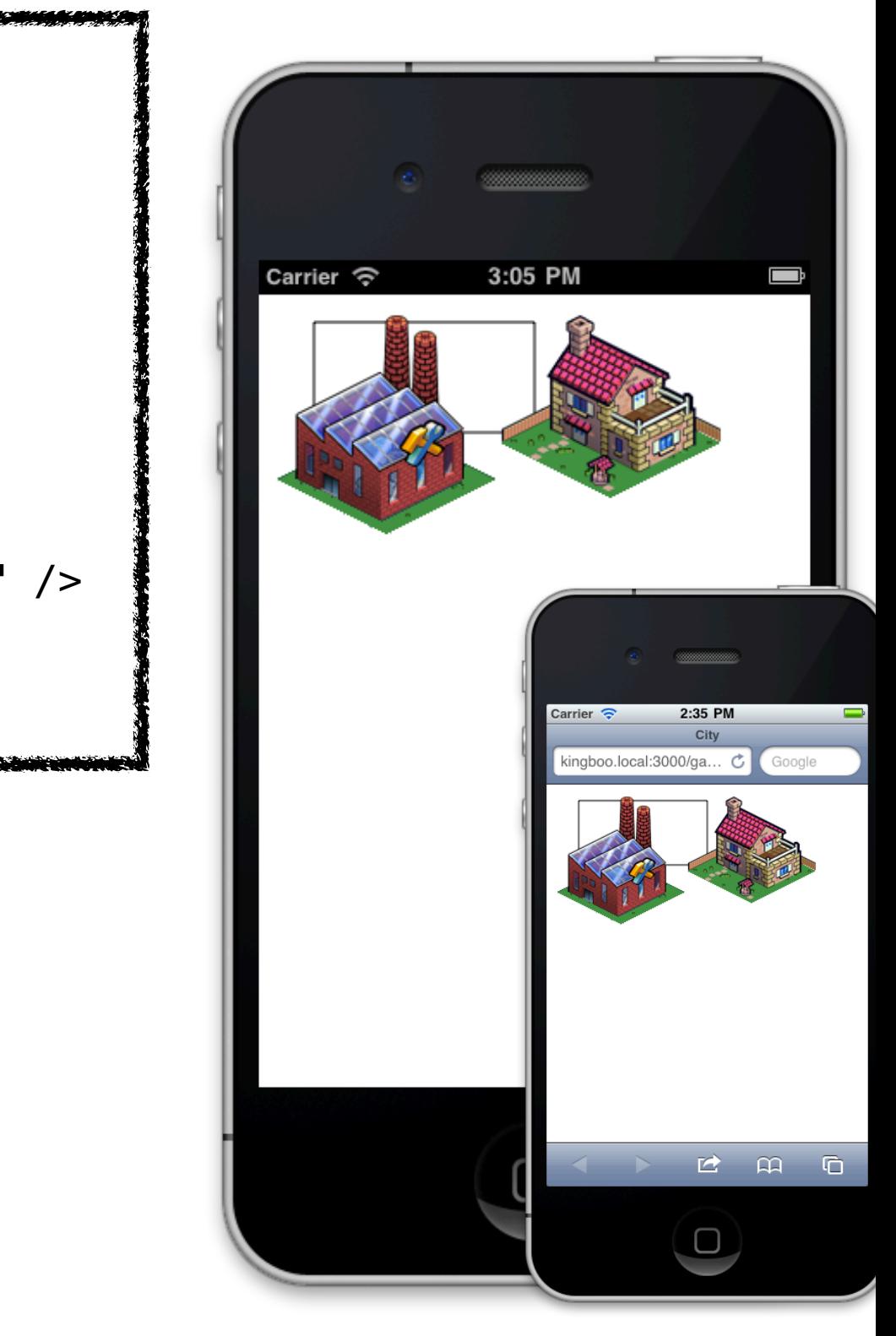

## Development Tools

**MARCH 5-9, 2012** 

# Writing Code

### **GAME DEVELOPERS CONFERENCE® 2012**

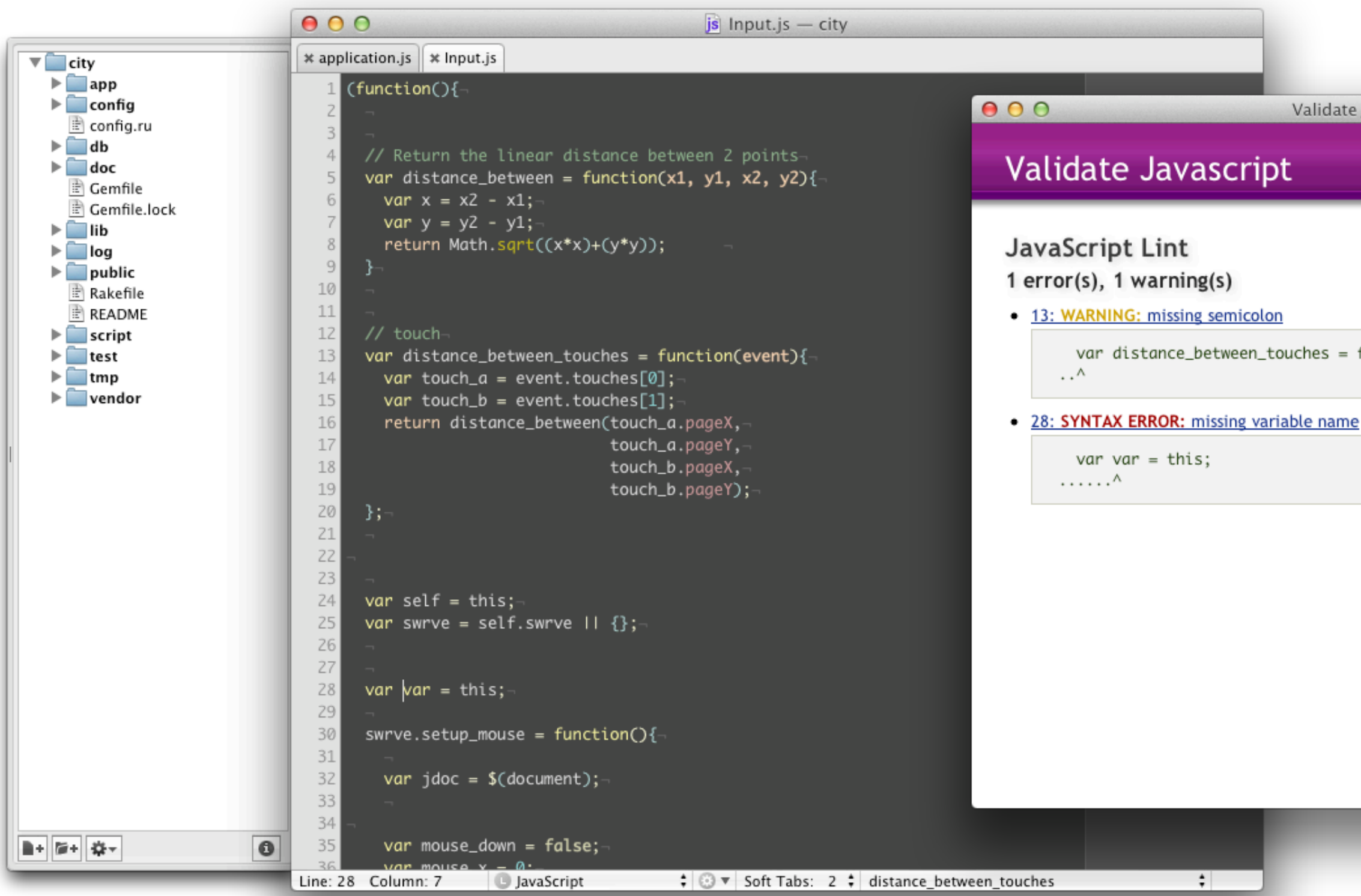

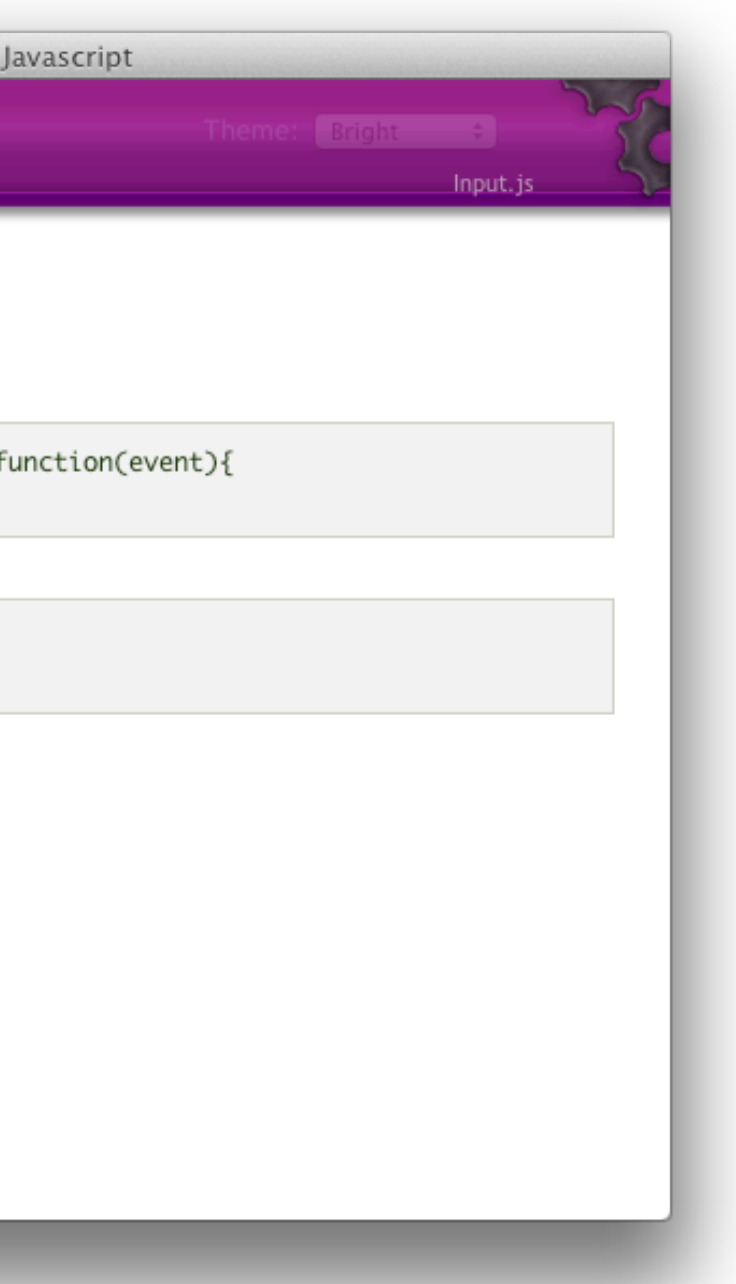

## gcc -Wall -Werror

### Unit Tests Jasmine <http://pivotal.github.com/jasmine/>

```
describe("Maths", function() {
  it("should be able to add numbers", function() {
    expect(2 + 2).toEqual(4);\});
  describe("subtraction", function() {
    it("should be able to subtract numbers", function() {
      expect(10 - 2).toEqual(8);expect(100 - 90) . to Equal(10);\}) ;
  \});
\}) ;
```
## Profiling

# Performance Profiling

**MARCH 5-9, 2012** 

### **GAME DEVELOPERS CONFERENCE® 2012**

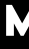

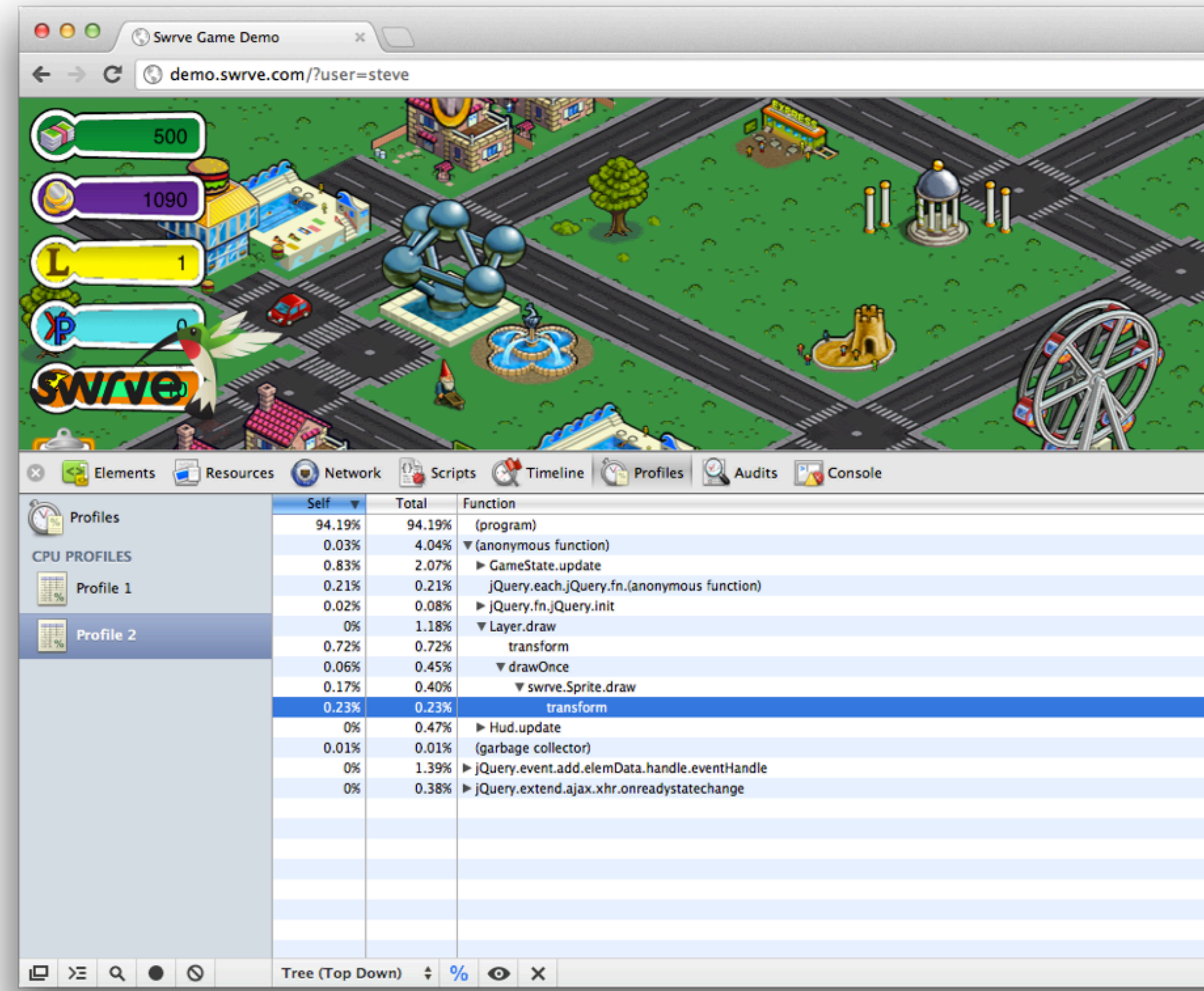

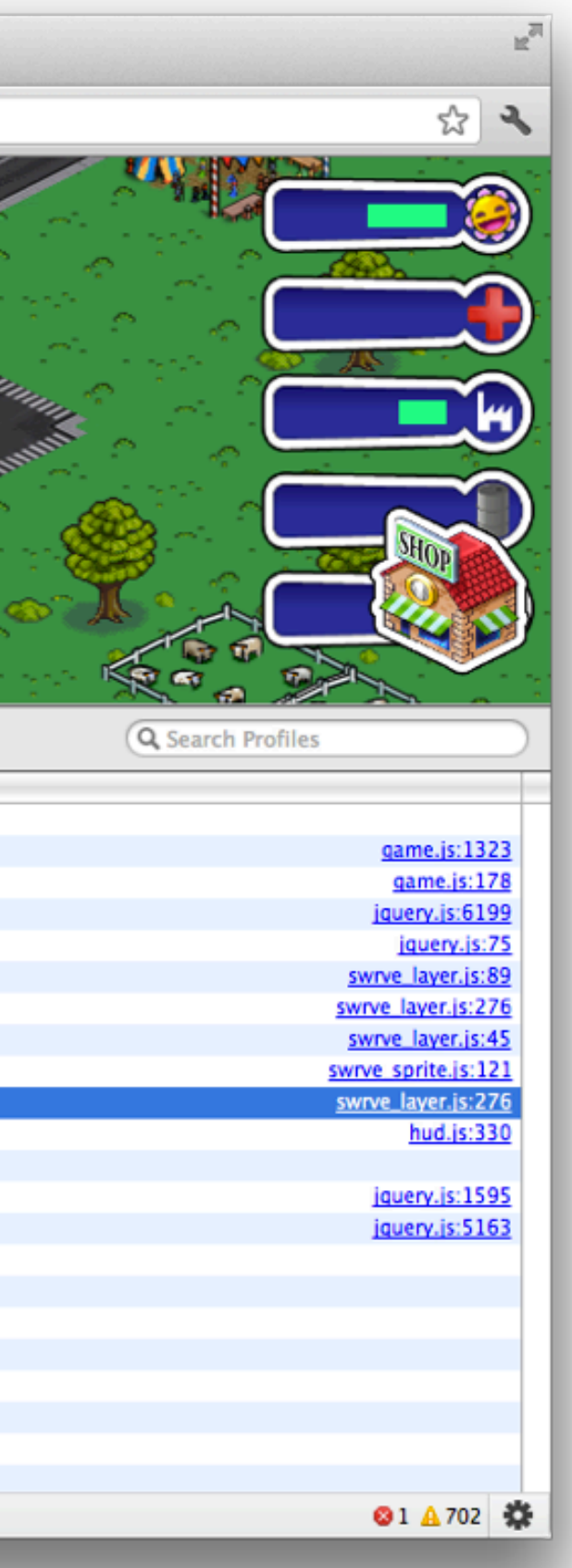

### **GAME DEVELOPERS CONFERENCE® 2012**

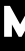

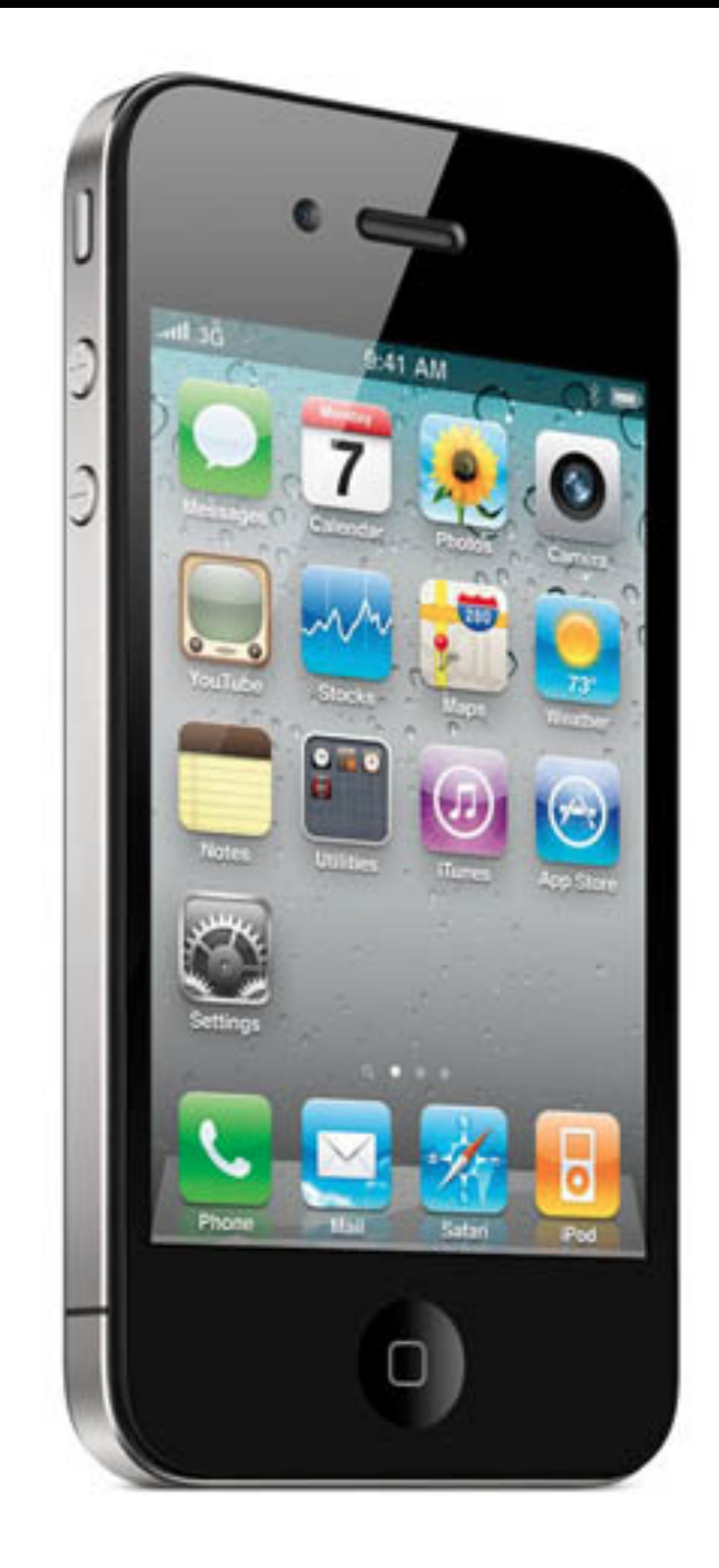

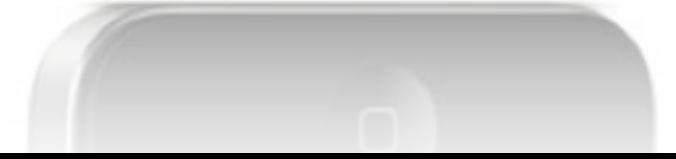

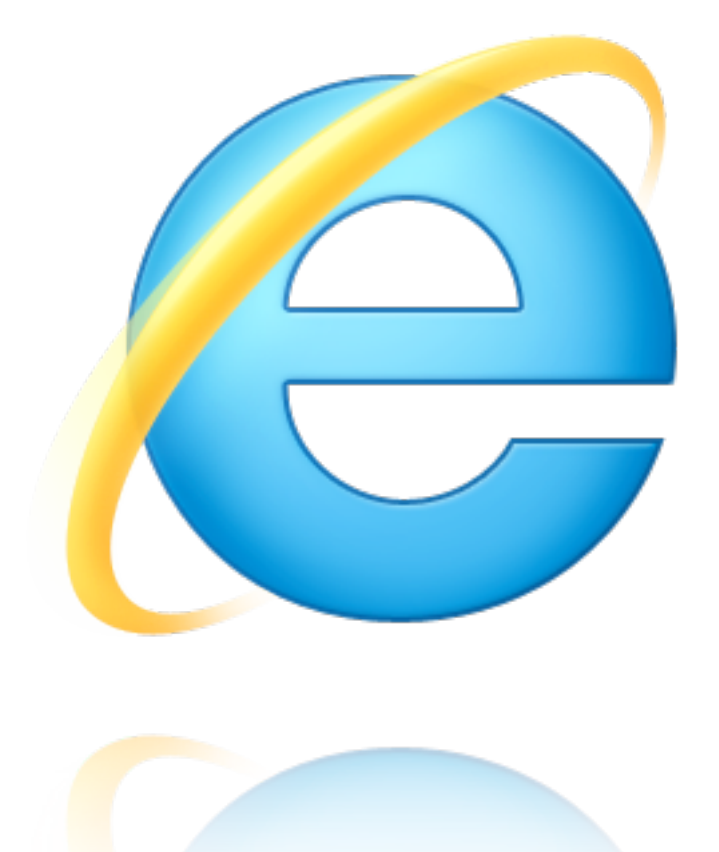

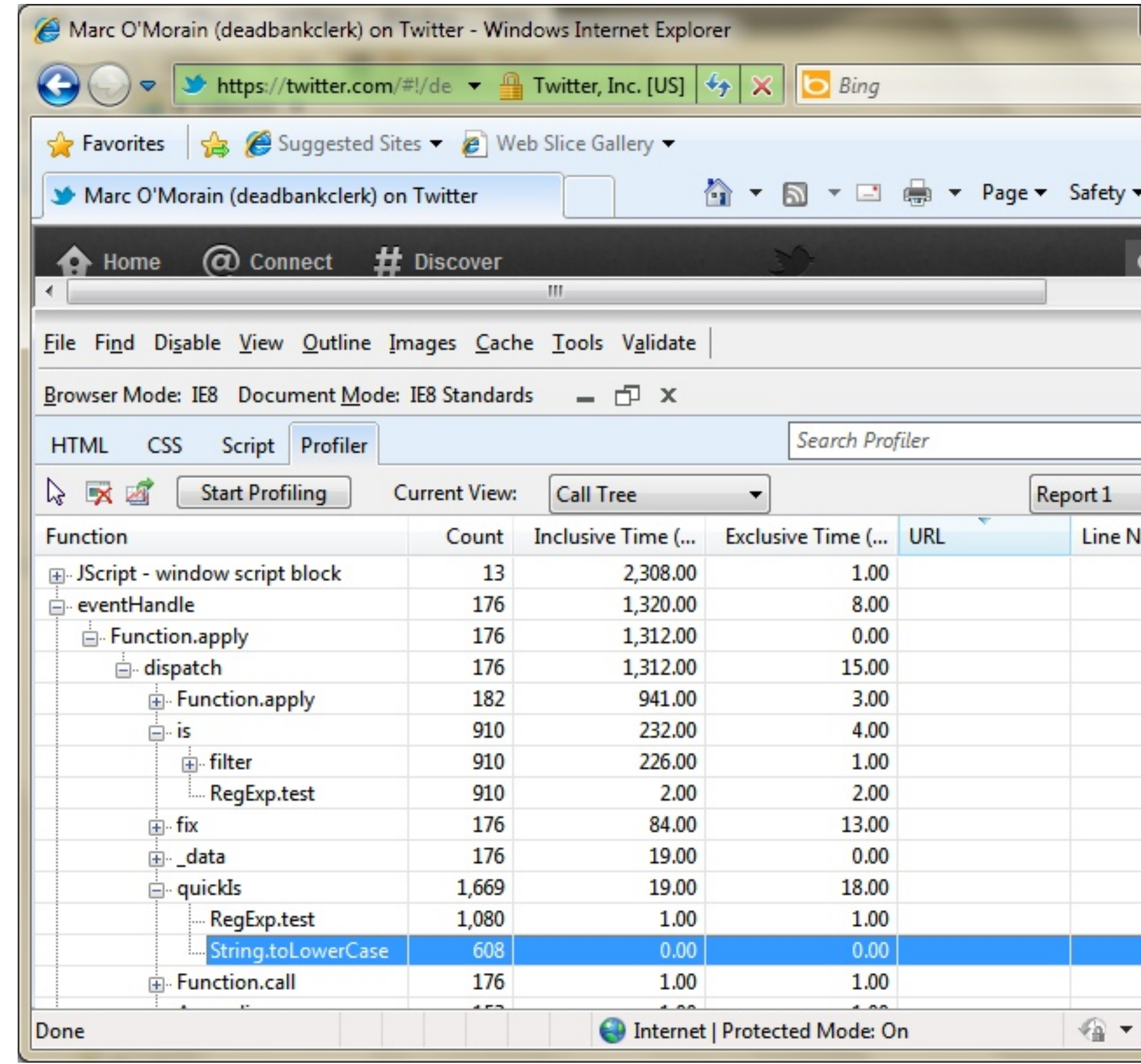

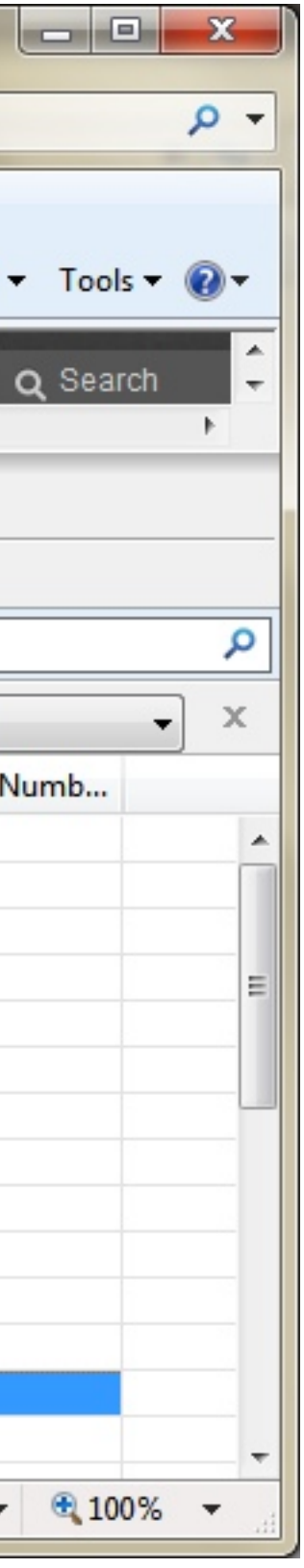

## Garbage Collection

## So what code allocates memory?

```
var dict = \{foo: 'bar',
  baz: 'qux'
} ;
```
### var object = new FooBar();

### var string = 'Head ' + tail;

```
var string = 'foo';var dict = \{ foo: 1 \};// Closes over dict and string
var func = function(){
   return dict[string];
};
```
## How can we refactor code to avoid allocation?

### Change code like this:

// This code is going to // allocate a dictionary on each // iteration of the loop // unless the compiler/JIT can // prove otherwise.

```
for (i=0; i < items. length; i++)
```

```
items[i].foo(\{x: i, y: 2 * i\});
```

```
// Allocate the dictionary once
var pos = \{x: 0, y: 0\};
```
for  $(i=0; i <$  items. length;  $i++)$ {

```
 // Update the one dictionary
 // in the body of the loop.
pos.x = i;pos.y = 2 * i;
```
};

To be more like this:

items[i].foo(pos);

- 
- 
- 

### **GAME DEVELOPERS CONFERENCE® 2012**

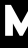

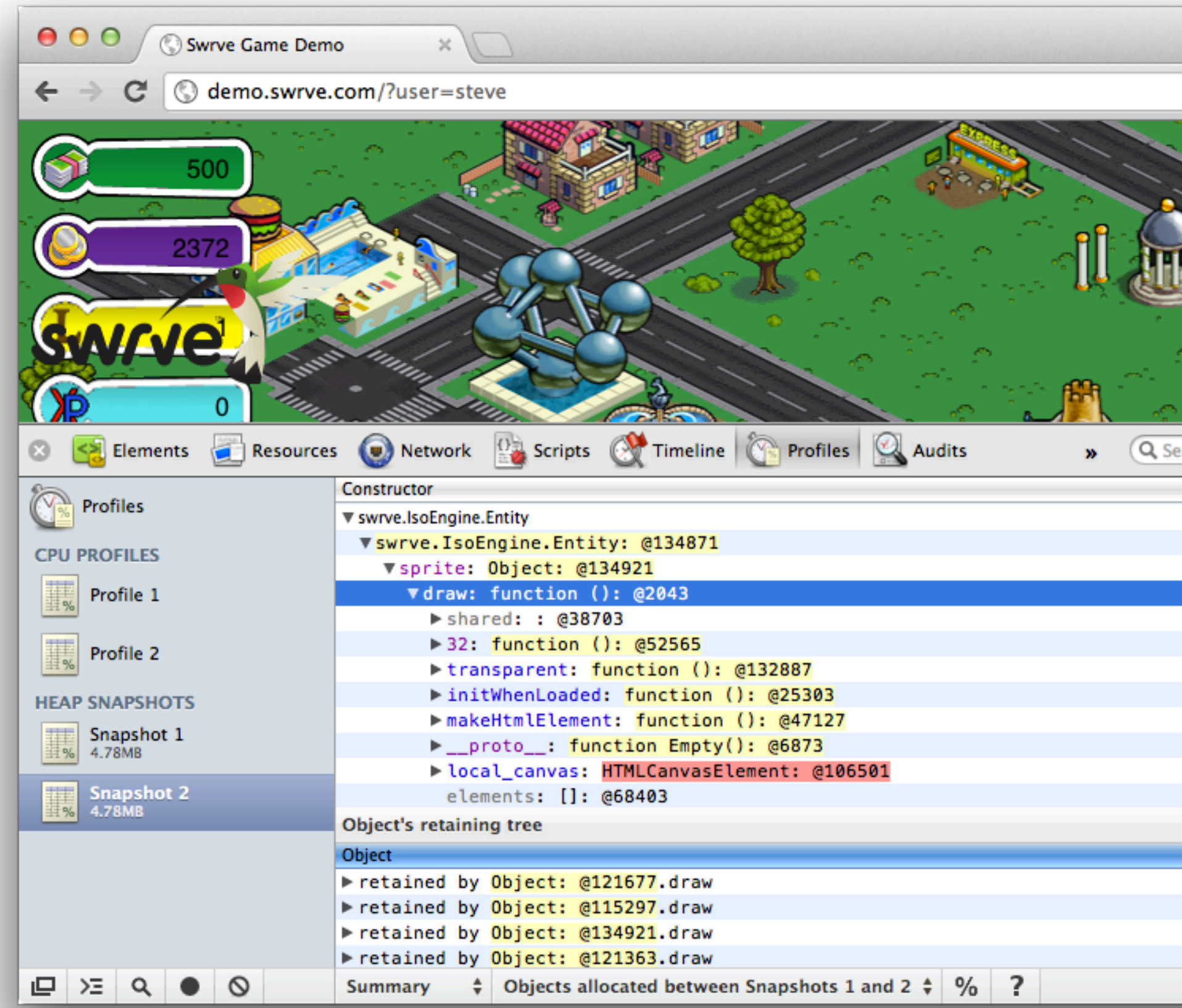

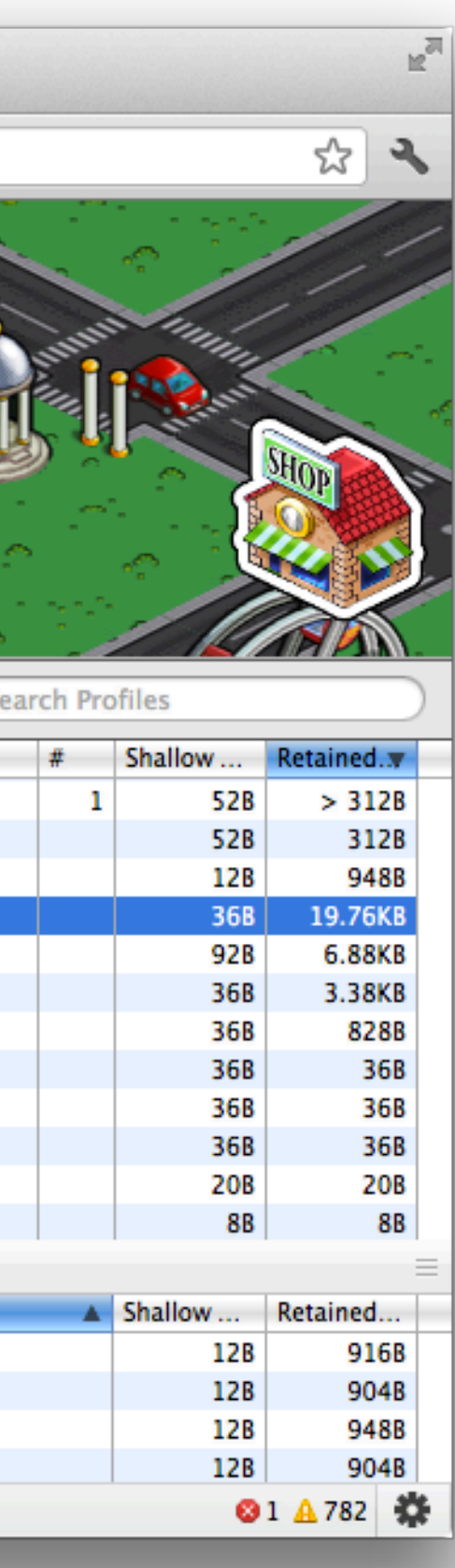

# Debugging

### **GAME DEVELOPERS CONFERENCE® 2012**

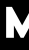

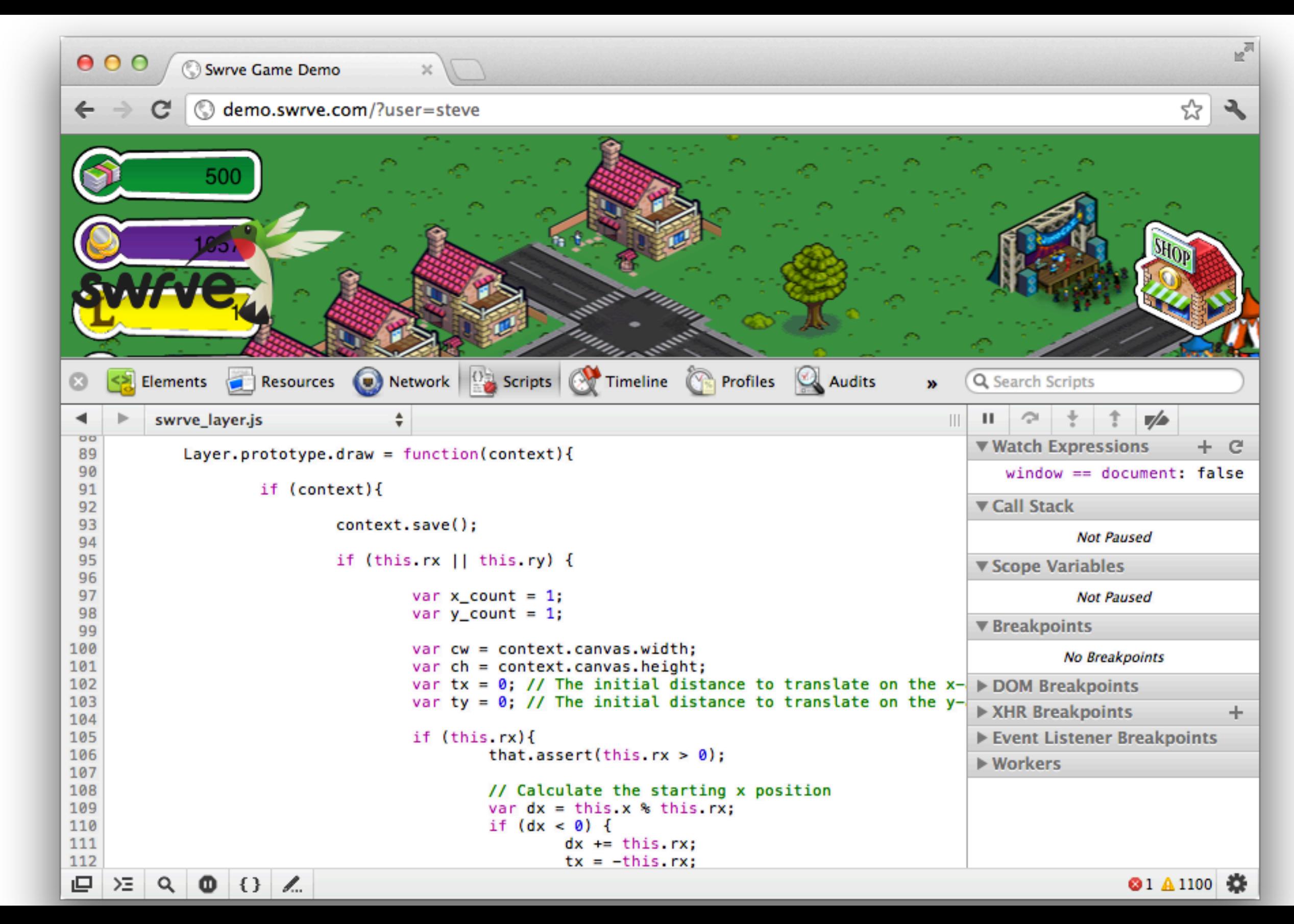
### **GAME DEVELOPERS CONFERENCE® 2012**

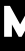

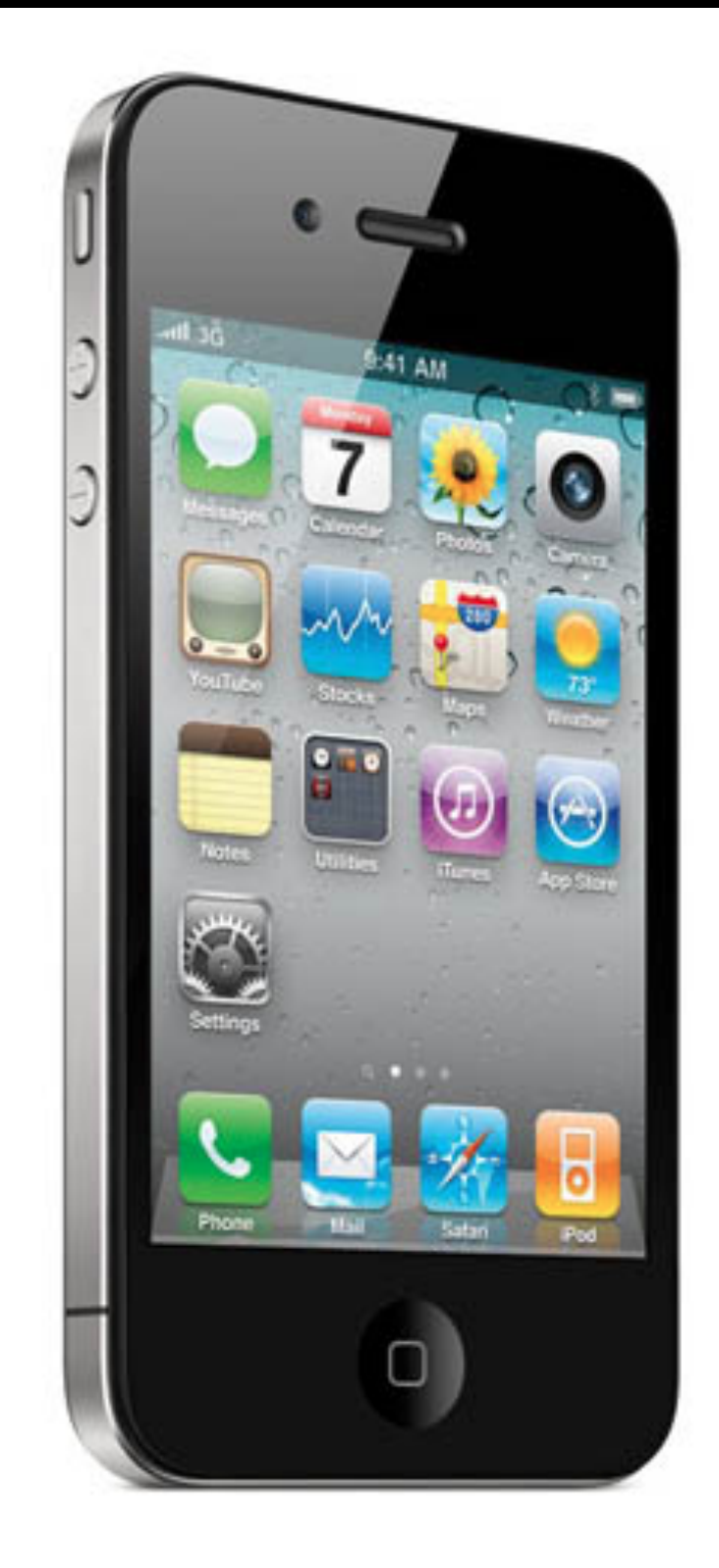

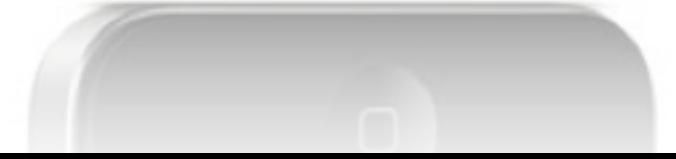

## MARCH 5-9, 2012 WWW.GDCONF.COM

# Hosting

### WWW.GDCONF.COM

# Local web server <http://localhost:8080>

**MARCH 5-9, 2012** 

WWW.GDCONF.COM

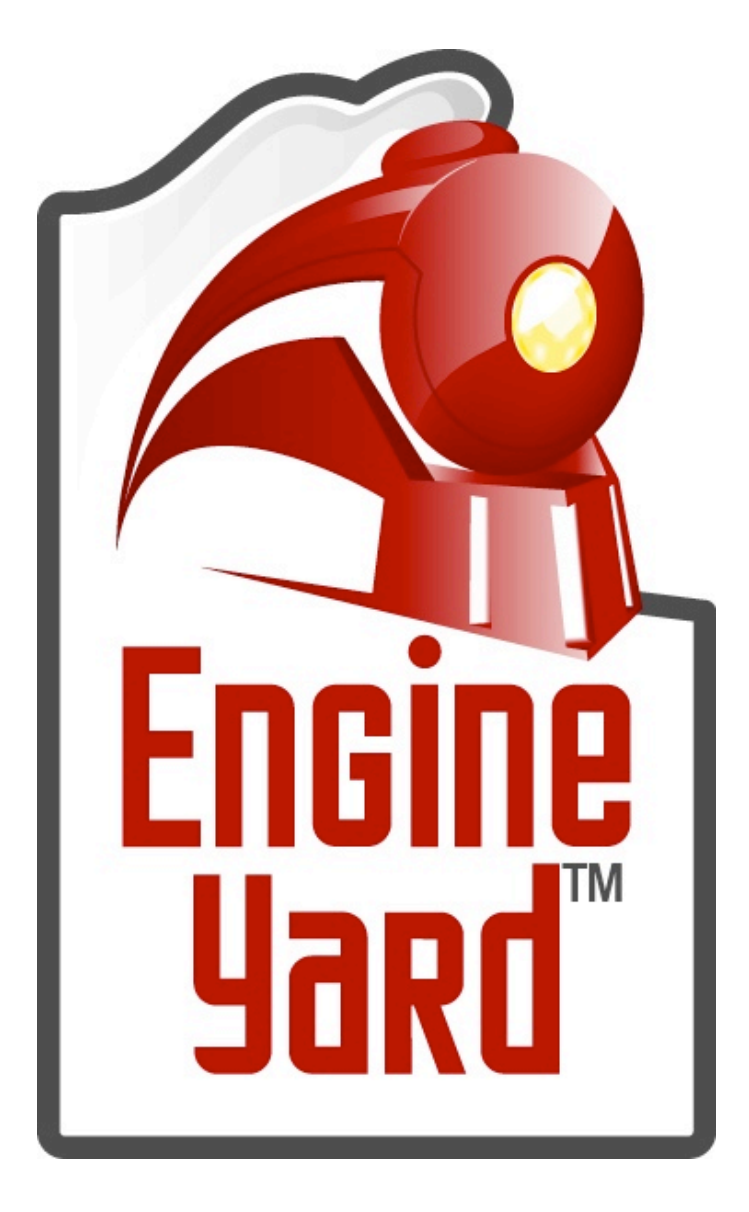

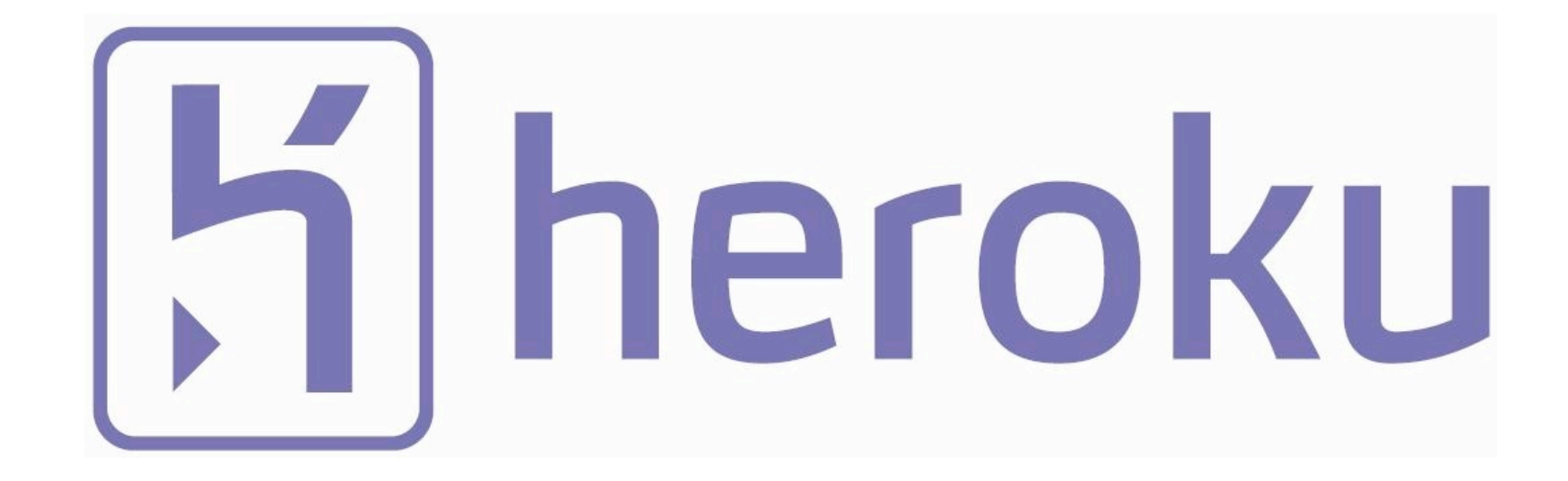

# And you launch your game...

**MARCH 5-9, 2012** WWW.GDCONF.COM

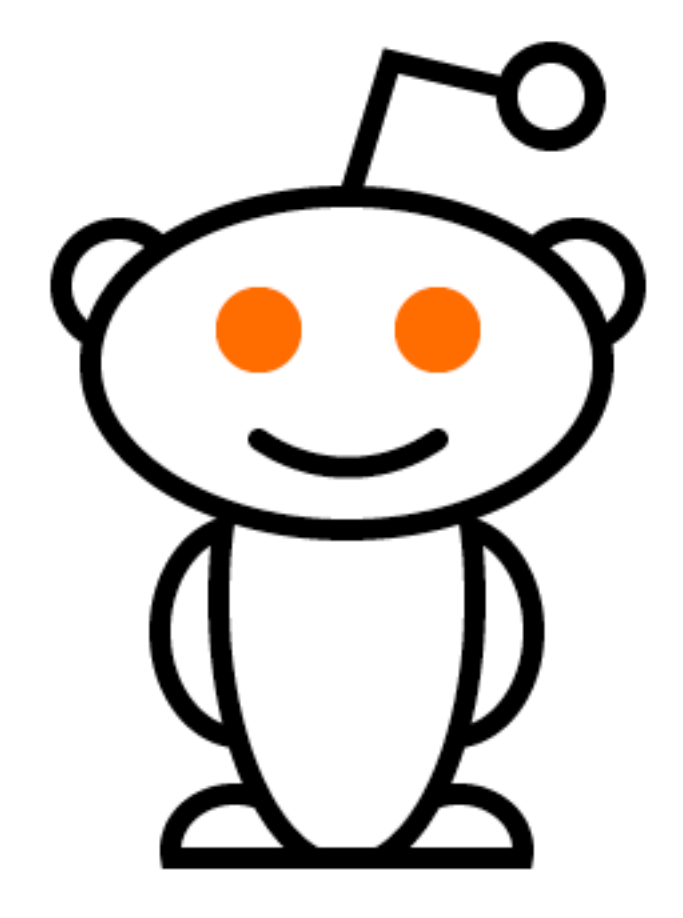

## Browser Cache

## HTML5 Audio

### WWW.GDCONF.COM

## **GAME DEVELOPERS CONFERENCE® 2012**

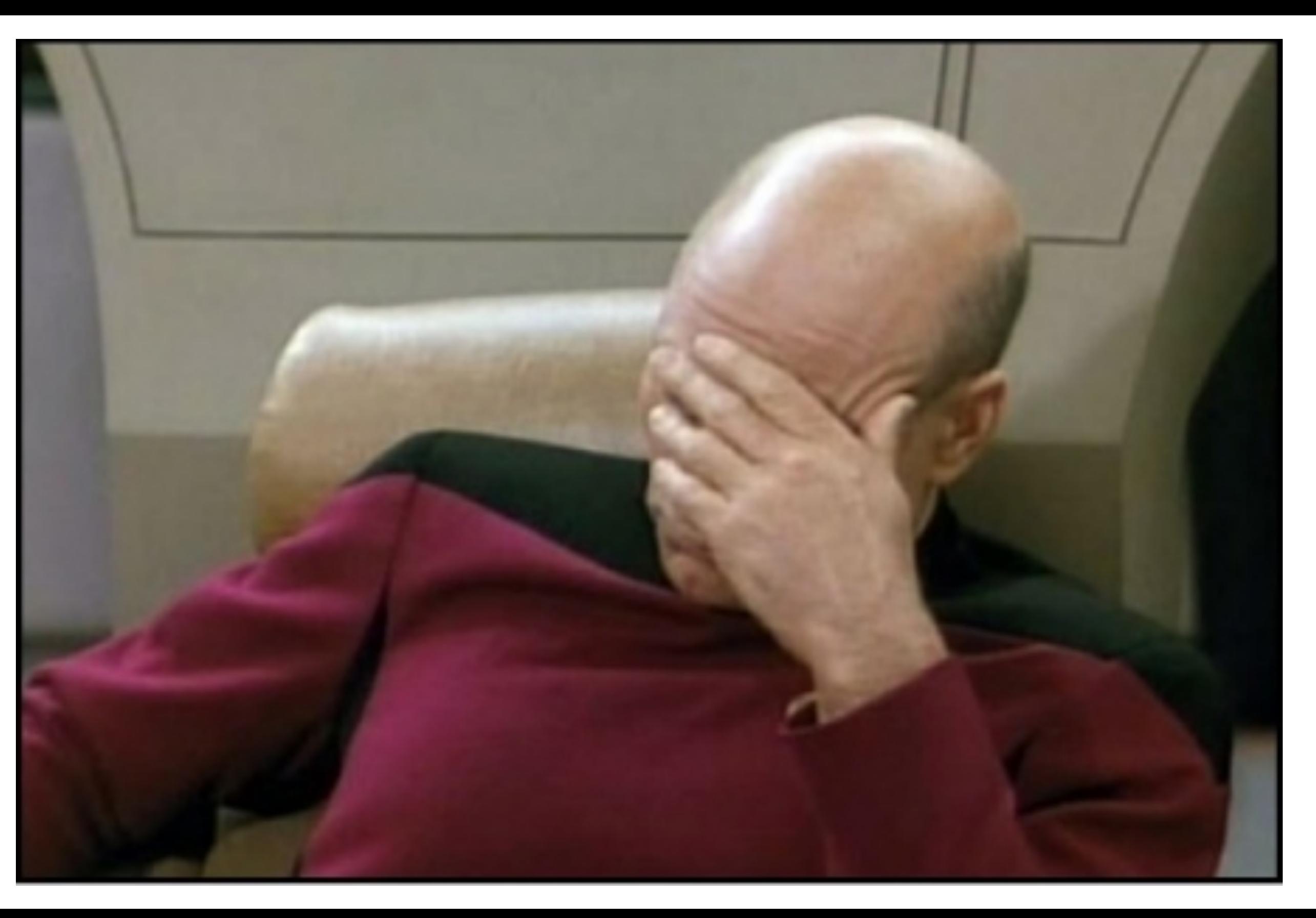

## MARCH 5-9, 2012 WWW.GDCONF.COM

## Use Flash

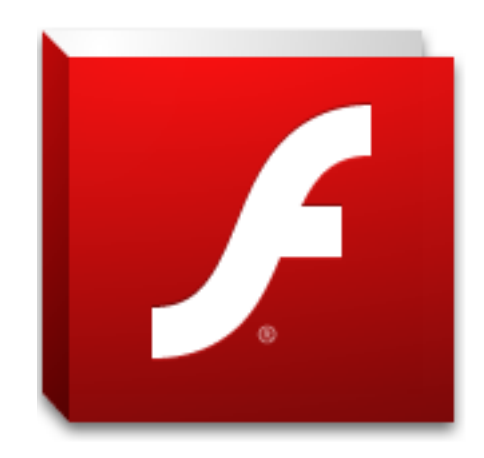

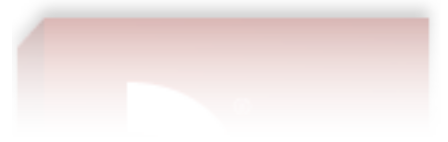

## Questions? (please use the microphone)

# [marc.omorain@swrve.com](mailto:marc.omorain@swrve.com) @atmarc